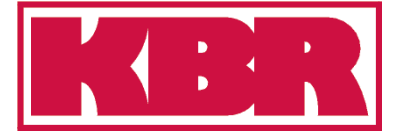

**Technische Parameter**

# **Bedienungsanleitung** Dreiphasiges Netzmessinstrument MULTINET - Light $\sqrt{2}$  $\overline{N}$  $\overline{A}$ / kVA /kW /kVa  $1%$  $Hz$ Ihr Partner in Sachen Netzanalyse

# Sehr geehrte Kundin, sehr geehrter Kunde,

an dieser Stelle möchten wir Ihnen dafür danken, dass Sie sich für ein Produkt aus dem Hause KBR entschieden haben.

Damit Sie mit der Bedienung und Programmierung des Geräts vertraut werden und Sie immer den vollen Funktionsumfang dieses qualitativ hochwertigen Produktes nutzen können, sollten Sie die zugehörige Bedienungsanleitung aufmerksam durchlesen.

In den einzelnen Kapiteln werden die technischen Details des Geräts erläutert und es wird aufgezeigt, wie durch eine sachgemäße Installation und Inbetriebnahme Schäden vermieden werden können.

Die Bedienungsanleitung gehört zum Lieferumfang des Geräts und ist für den Nutzer des Geräts in Zugriffsnähe (z.B. im Schaltschrank) bereitzuhalten. Auch bei Weiterveräußerung des Geräts an Dritte bleibt die Anleitung Bestandteil des Geräts.

Sollten uns trotz größter Sorgfalt in der Bedienungsanleitung Fehler unterlaufen sein, oder sollte etwas nicht eindeutig genug beschrieben sein, so möchten wir uns bereits im voraus für Ihre Anregungen bedanken. Im Anhang der Anleitung befindet sich ein Formblatt, mit dem Sie uns Korrekturvorschläge unterbreiten können.

# Sicherheitshinweise

Damit Sie das Gerät möglichst rasch in Betrieb nehmen können, wurde die Handhabung bewusst so einfach wie nur möglich gehalten.

Aus eigenem Interesse sollten Sie jedoch die folgenden Sicherheitshinweise sorgfältig durchlesen.

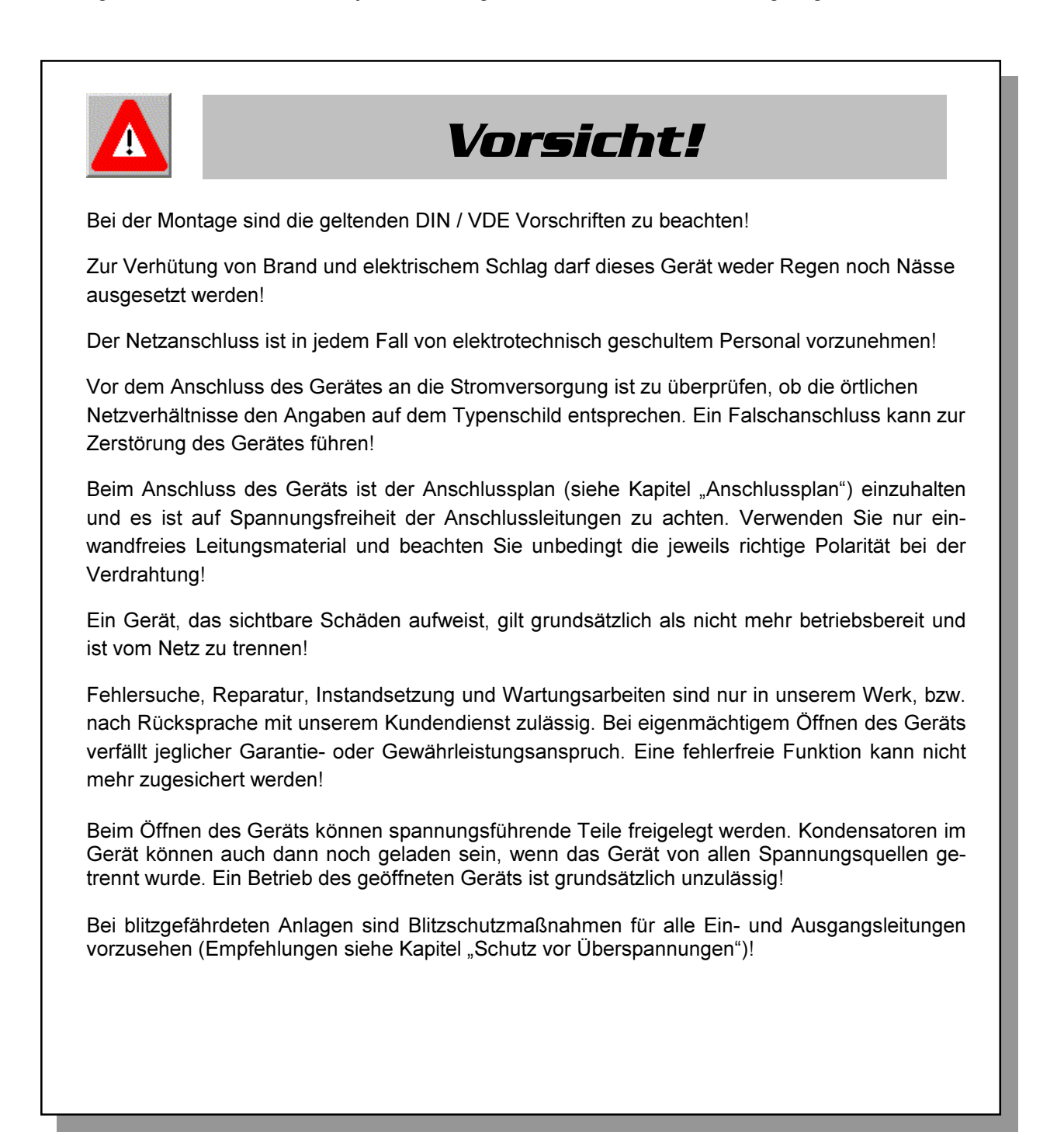

# Produkthaftung

### Das von uns gelieferte Produkt ist ein Qualitätserzeugnis.

Es werden ausschließlich Bauteile hoher Zuverlässigkeit und bester Qualität eingesetzt. Jedes Gerät wird vor seiner Auslieferung einem Langzeittest unterzogen.

Zu Ihrer Information möchten wir Sie an dieser Stelle über den geltenden Rechtsstand in Kenntnis setzen, falls ein fehlerfreier Betrieb des Geräts nicht möglich sein sollte oder das Gerät nach einiger Zeit ausfallen sollte.

Wir liefern nach den "Allgemeinen Lieferbedingungen für Erzeugnisse und Leistungen der Elektroindustrie".

In Artikel VIII ist die Haftung für Mängel festgelegt. Für Mängel, zu denen auch das Fehlen zugesicherter Eigenschaften zählt, haftet der Lieferer wie auszugsweise folgt:

- 1. Alle diejenigen Teile oder Leistungen sind nach Wahl des Lieferers unentgeltlich nachzubessern, neu zu liefern oder neu zu erbringen, die innerhalb von 12 Monaten - ohne Rücksicht auf Betriebsdauer - vom Tage des Gefahrenüberganges an gerechnet, infolge eines vor dem Gefahrenübergang liegenden Umstandes, insbesondere wegen fehlerhafter Bauart, schlechten Materials oder mangelhafter Ausführung unbrauchbar wurden oder deren Brauchbarkeit erheblich beeinträchtigt wurde. Die Feststellung solcher Mängel muss dem Lieferer unverzüglich gemeldet werden.
- 2. Weitere Ansprüche des Bestellers gegen den Lieferer und dessen Erfüllungsgehilfen sind ausgeschlossen, insbesondere ein Ersatz von Schäden, die nicht an dem Liefergegenstand selbst entstanden sind. Dies gilt nicht, soweit in Fällen des Vorsatzes, der groben Fahrlässigkeit oder des Fehlens zugesicherter Eigenschaften zwingend gehaftet wird.

Wir haften somit nicht für Folgeschäden.

### Die zugesicherten Eigenschaften des Geräts gelten grundsätzlich nur bei bestimmungsgemäßem Betrieb!

# **Entsorgung**

Bitte entsorgen Sie defekte, veraltete oder nicht mehr verwendete Geräte ordnungsgemäß.

Wenn Sie es wünschen, nehmen wir die Geräte auch gerne zur Entsorgung zurück.

# Inhaltsverzeichnis

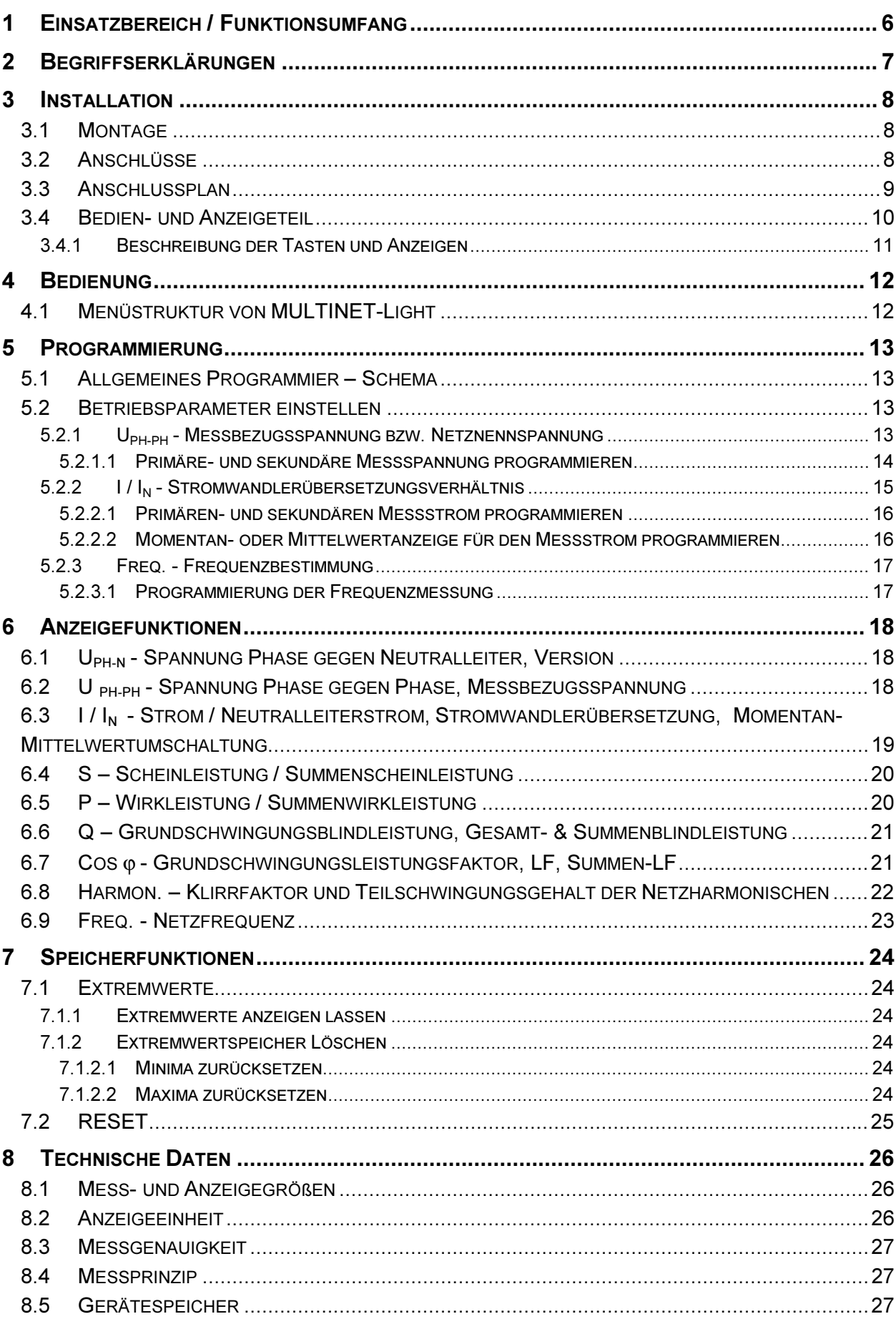

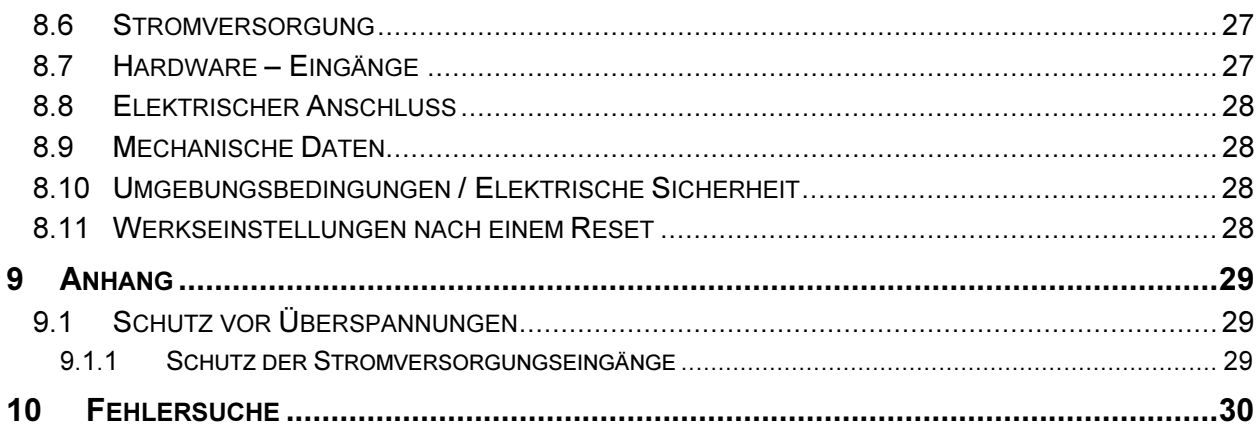

### 1 EINSATZBEREICH / FUNKTIONSUMFANG

MULTINET-Light ist ein kostengünstiges Netzmessinstrument für den Schalttafeleinbau zur Messung aller wichtigen Größen in dreiphasigen Drehstromnetzen.

Der Mikroprozessor des MULTINET-Light erfasst für alle drei Phasen - über Analog/Digital- Wandlereingänge - Netzspannung und Stromaufnahme der Messstelle und berechnet daraus die Wirk-, Blind- und Scheinleistungsverhältnisse im Drehstromnetz.

Weiterhin misst MULTINET-Light die Oberschwingungen der 3. / 5. / 7. / 9. / 11. / 13. / 15. / 17. und 19. Netzharmonischen der Spannung und berechnet deren Teilschwingungsgehalt, sowie den Gesamtklirrfaktor der Spannung. Die Messspannungseingänge des Gerätes sind direktmessend, d.h. galvanisch nicht durch einen Spannungswandler getrennt! Die Strommessung hingegen erfolgt über jeweils drei Eingangswandler. Damit ist die galvanische Entkopplung der Stromeingänge des MULTINET-Light vom Netz gewährleistet. Externe Stromwandler können somit jederzeit geerdet werden.

Das Gerät besitzt einen flüchtigen Extremwertspeicher indem - vergleichbar einer Schleppzeigerfunktion - für jeden Messwert sowohl ein Minimal-, als auch ein Maximalwert abgelegt wird.

Die Speicherung der Programmierungsparameter erfolgt in einem nichtflüchtigen Speicher, so dass das Gerät zu jeder Zeit betriebsbereit ist. Dies gilt insbesondere bei längeren Netzausfällen.

Wichtige Leistungsmerkmale von MULTINET-Light:

- $\checkmark$  Einsetzbar in Drei- und Vier-Leiter-Netzen
- ← Anzeige von U<sub>PH-N</sub> / U<sub>PH-PH</sub> / I / I<sub>Mittel</sub> / S / P / Q / LF / cosφ sowie die Netzfrequenz f<sub>Netz</sub>
- $\checkmark$  Ermittlung des Neutralleiterstroms  $I_N$
- Je zwei umschaltbare Messbereiche für U & I U: 2V...100V...120V oder 10V...500V...600V I: 0,01A...1A...1,2A oder 0,05A...5A...6A
- $\checkmark$  Oberschwingungsanalyse über Fouriertransformation
- Anzeige des Klirrfaktors KF-U sowie der Netzharmonischen der Spannung von der 3. bis zur 19.
- $\checkmark$  Minimum- und Maximum- Speicher für alle Messwerte
- $\checkmark$  Stromversorgung: 230V oder 115V; 50/60Hz
- $\checkmark$  Geringe Einbautiefe von nur 60mm
- Übersichtliche Darstellung der Messwerte in bewährter Form durch ein Einbaumaß von 144mm x 144mm
- $\checkmark$  Messwertanzeige über drei große LED Anzeigen

# 2 BEGRIFFSERKLÄRUNGEN

Im folgenden finden Sie eine kurze Erklärung der in diesem Handbuch verwendeten Begriffe.

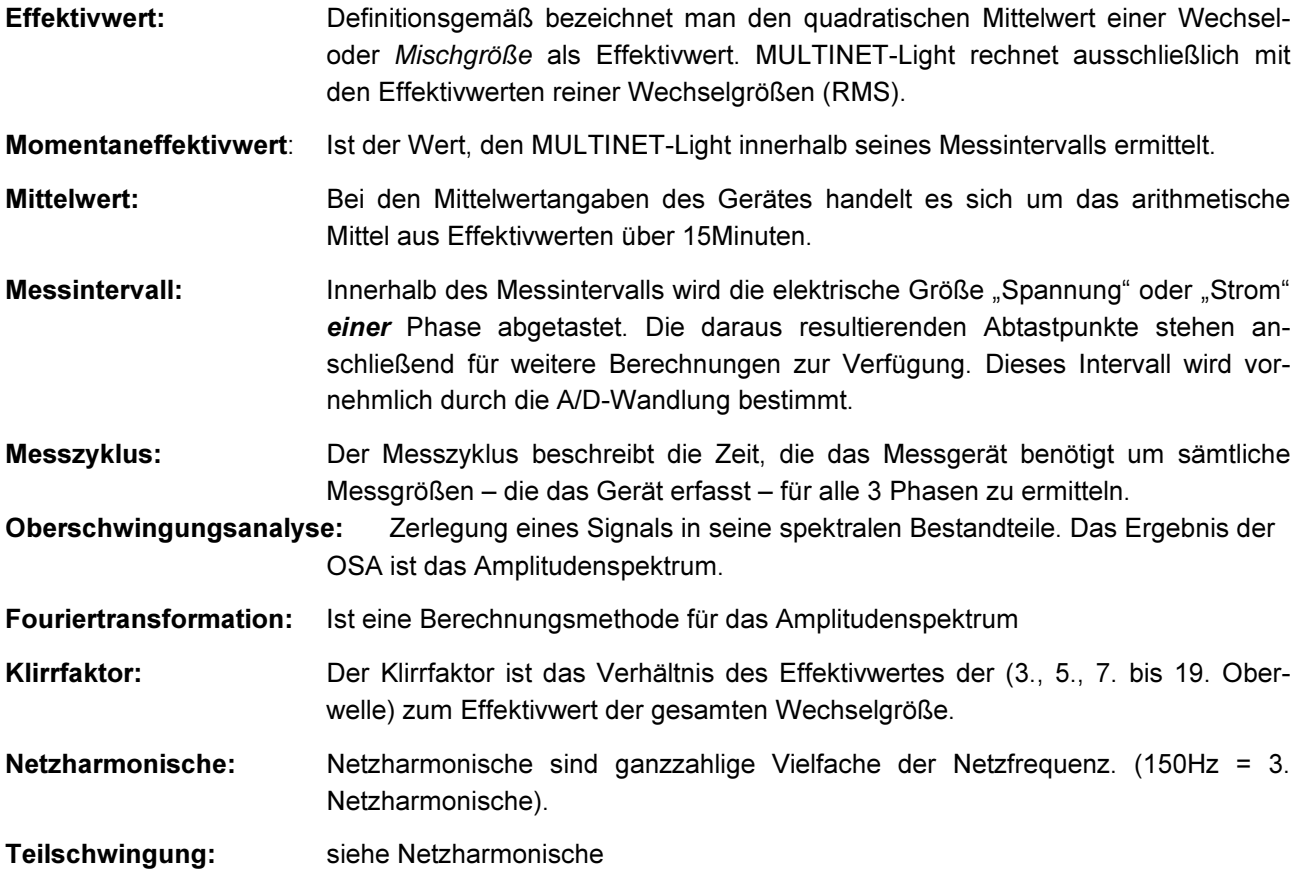

# 3 INSTALLATION

## 3.1 Montage

- Bei der Montage sind die geltenden VDE-Vorschriften zu beachten
- Vor Anschluss des Gerätes an die Stromversorgung ist zu überprüfen, ob die örtlichen Netzverhältnisse den Angaben auf dem Typenschild entsprechen. Ein Falschanschluss kann zur Zerstörung des Gerätes führen. Eine abweichende Netzfrequenz beeinflusst entsprechend die Messung.
- Das Gerät ist nach dem Anschlussplan anzuschließen.
- Bei blitzgefährdeten Anlagen sind Blitzschutzmaßnahmen für den Stromversorgungseingang durchzuführen. Vorschläge mit Liefernachweise finden Sie im Anhang.

### 3.2 Anschlüsse

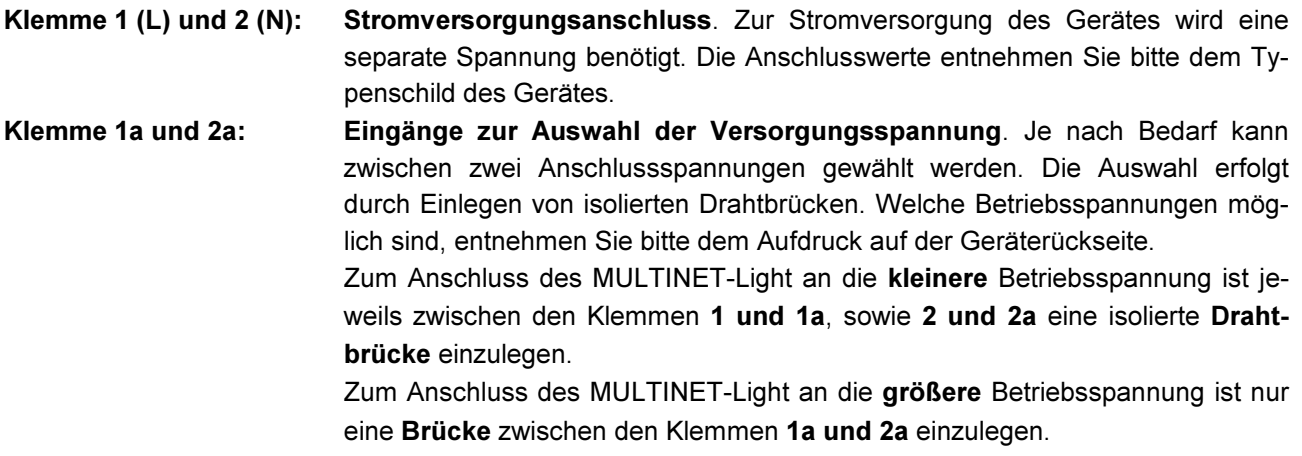

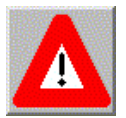

# Achtung! Gefahr durch elektrischen Schlag!

### Verwenden Sie für die Drahtbrücken zur Auswahl der Betriebsspannung nur isoliertes Material!

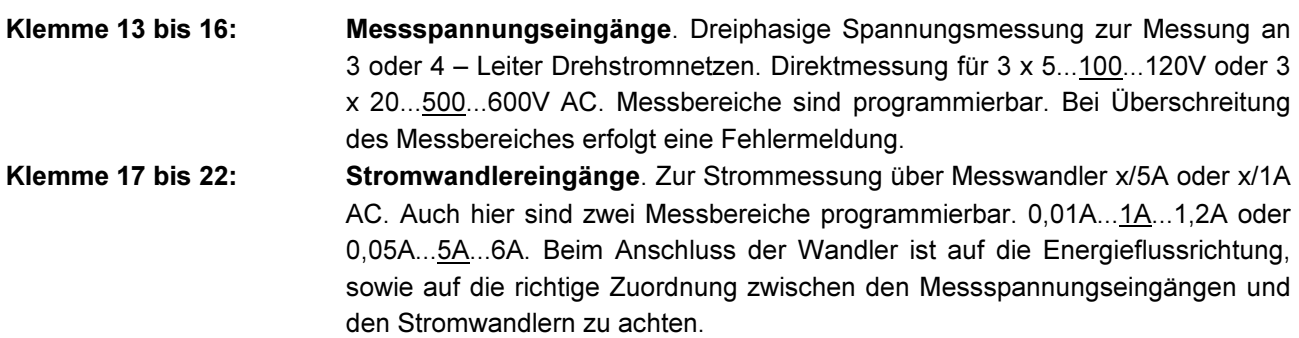

# 3.3 Anschlussplan

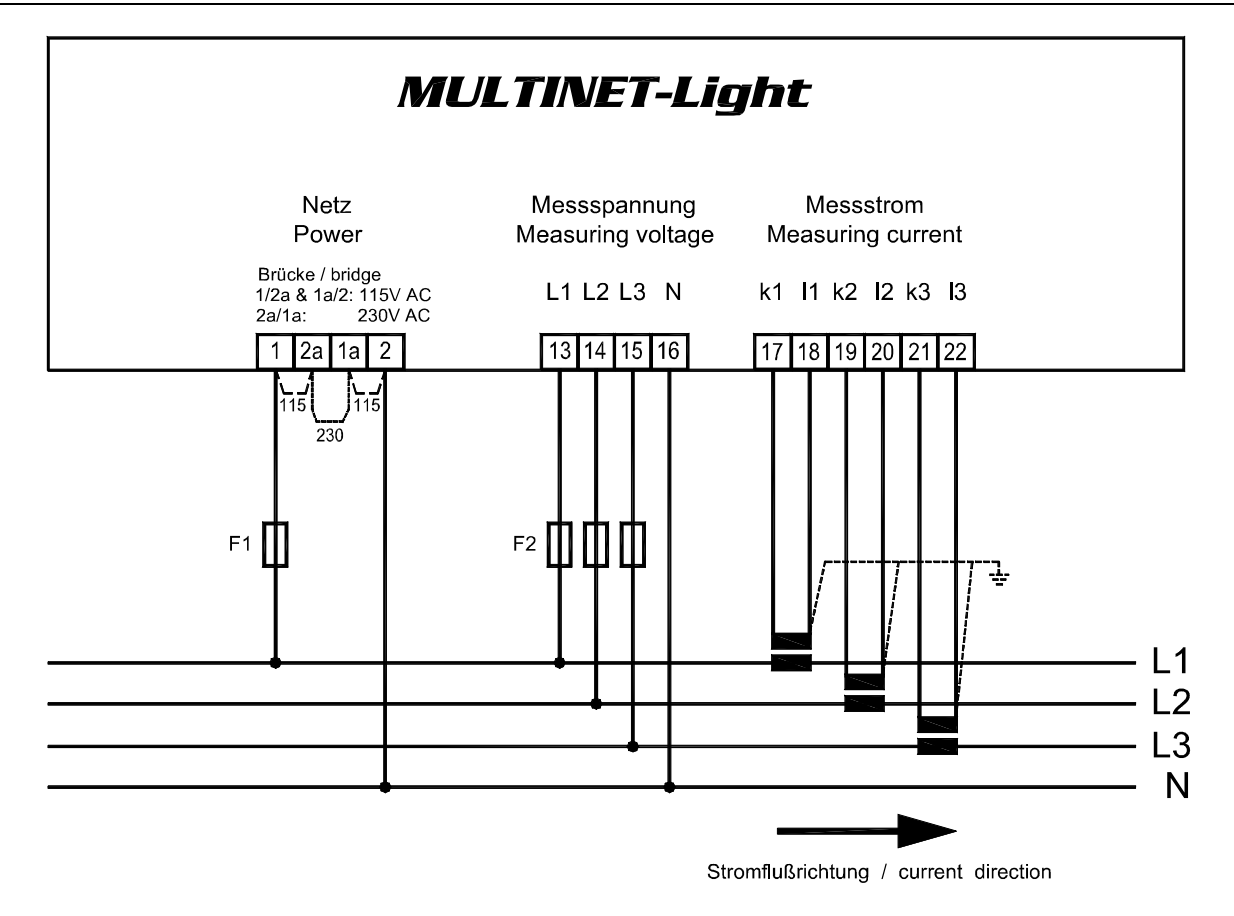

### Hinweis!

### Folgende Punkte sind beim Anschluss des Gerätes an das zu messende Drehstromsystem zu beachten:

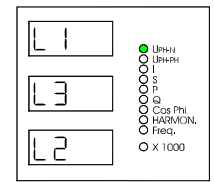

Drehfeld: Das Gerät benötigt zum korrekten Betrieb ein "Rechtsdrehfeld". Beim Anschalten der Geräte-Stromversorgung ans Netz prüft MULTINET-Light selbständig die Drehrichtung. Überprüfung des Drehfeldes:

- Schließen Sie hierzu nur die Messspannung an das Gerät an (U<sub>Mess</sub>) siehe Typenschild).
- Schalten Sie das Gerät ein, indem Sie die Spannung an die Stromversorgungsanschlüsse (L und N) anlegen. Unmittelbar nach dem Einschalten überprüft das Gerät die Drehrichtung des Netzes.
- Ist die Drehrichtung für die Messung korrekt, so erscheint in der Anzeige der gemessene Spannungswert (U<sub>PH-N</sub>). Dieser sollte mit der Netznennspannung übereinstimmen, andernfalls zeigt das Display z.B. die Ziffernfolge - wie sie links vom Text dargestellt ist - an.
- Vertauschen Sie in diesem Fall einfach zwei Klemmen, d.h. zwei Phasen. Im Anschluss daran schalten Sie das Gerät nochmals AUS und wieder EIN. Im Display erscheinen nun die korrekten Spannungswerte und das Gerät nimmt automatisch den Messbetrieb auf.

### Die Drehrichtungskontrolle erfolgt nur beim Einschalten des Gerätes! => Zuerst Messspannung anlegen, dann Gerät einschalten!

### Stromwandleranschluss: • Energieflussrichtung:

Beim Einbau der Wandler ist auf die Stromfluss- bzw. Energieflussrichtung zu achten. Bei falsch herum eingesetzten Stromwandlern erhalten Sie ein negatives Vorzeichen vor dem angezeigten Messwert. Vertauschen Sie in diesem Fall die Anschlüsse der Klemmen k und l der betroffenen Wandler.

• Zuordnung - Messspannungseingang / Stromwandlereingang: Der Stromwandler an Klemme 17/18 (k1/l1) muss in der Phase angeordnet sein, von der die Messspannung für die Klemme 13 (L1) abgegriffen wird. Dasselbe gilt für die restlichen Wandler- und Messspannungsanschlüsse.

- Die Phasenfolge lässt sich mit Hilfe des MULTINET-Light folgendermaßen überprüfen:
- wechseln Sie hierzu ins Hauptmenü "I"
- Stromwandler an die entsprechenden Leiter klemmen
- bei korrektem Anschluss und richtiger Energieflussrichtung zeigt das Gerät nur positive Ströme an. Keine der 3 Anzeigen darf blinken!
- bei Falschanschluss sind entweder alle angezeigten Ströme negativ, oder ein Anzeigeelement blinkt in L1, L2 oder L3. Tauschen Sie die Anschlüsse solange, bis die Anzeige korrekte Werte liefert.

# Achtung! Vor jeder Tauschaktion müssen die Wandler kurzgeschlossen werden!

# 3.4 Bedien- und Anzeigeteil

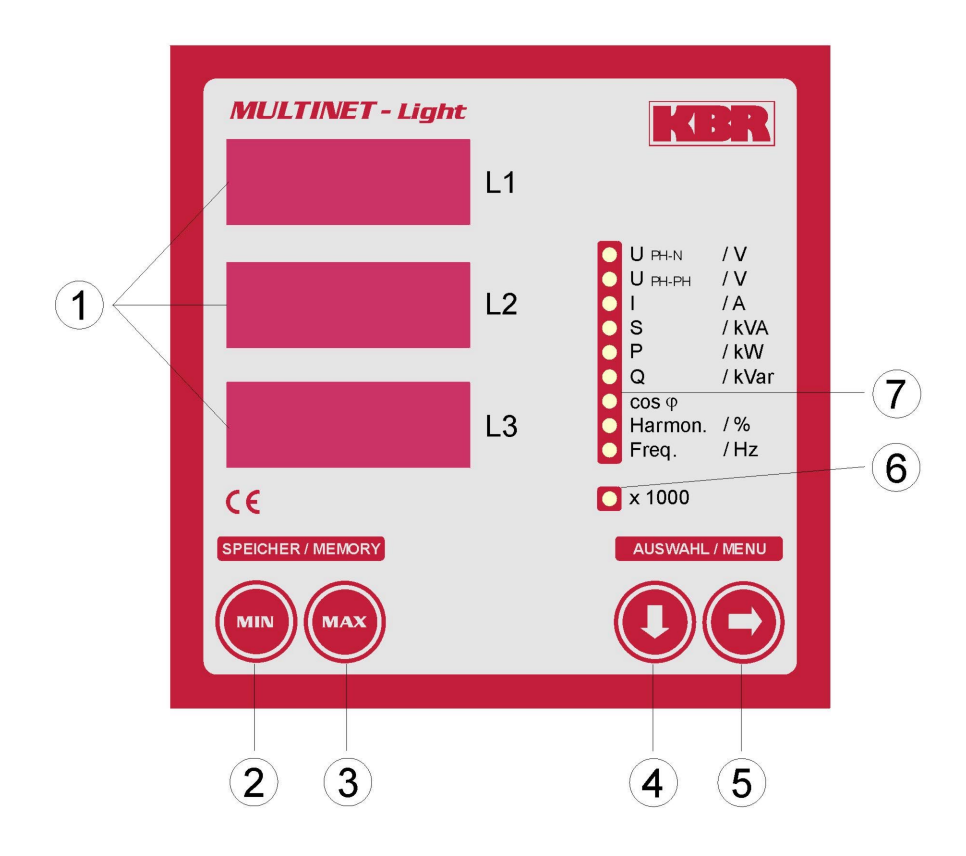

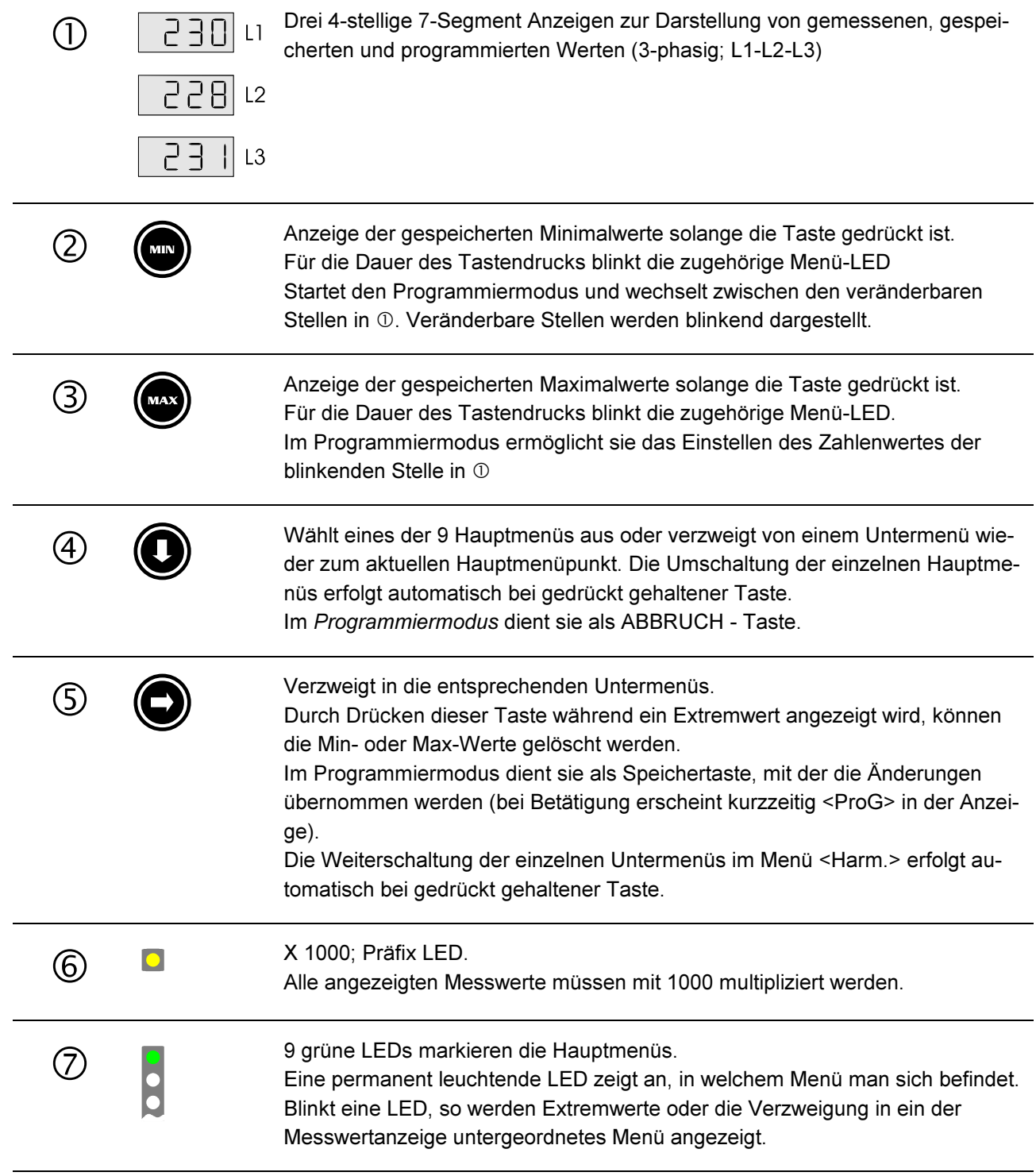

# 3.4.1 Beschreibung der Tasten und Anzeigen

# 4 BEDIENUNG

### 4.1 Menüstruktur von MULTINET-Light

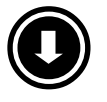

- Wechselt zwischen den Hauptmenüs.<br>Diese sind durch eine permanent leuc<br>Die Umseheltung der einzelnen Haupt
	- Diese sind durch eine permanent leuchtende LED gekennzeichnet • Die Umschaltung der einzelnen Hauptmenüs erfolgt automatisch bei gedrückt gehaltener Taste.
	- Das Betätigen dieser Taste in einem Untermenü führt zum sofortigen Rücksprung ins zugehörige Hauptmenü ohne Übernahme von Änderungen
	- Wird 10 Sekunden lang keine Taste betätigt, so erfolgt ebenfalls der Rücksprung ins Hauptmenü ohne Übernahme von Änderungen

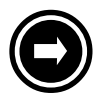

- 
- Wechselt in das gewünschte Untermenü.<br>• Ein Untermenü wird durch eine blinkende Menü-LED gekennzeichnet.<br>• Im Interneti<sup>n</sup> führt ein Druck auf diese Teste zurück zum zur
	- Im letzten Untermenü führt ein Druck auf diese Taste zurück zum zugehörigen Hauptmenü
	- Die Weiterschaltung der einzelnen Untermenüs im Menü <Harm.> erfolgt automatisch bei gedrückt gehaltener Taste.

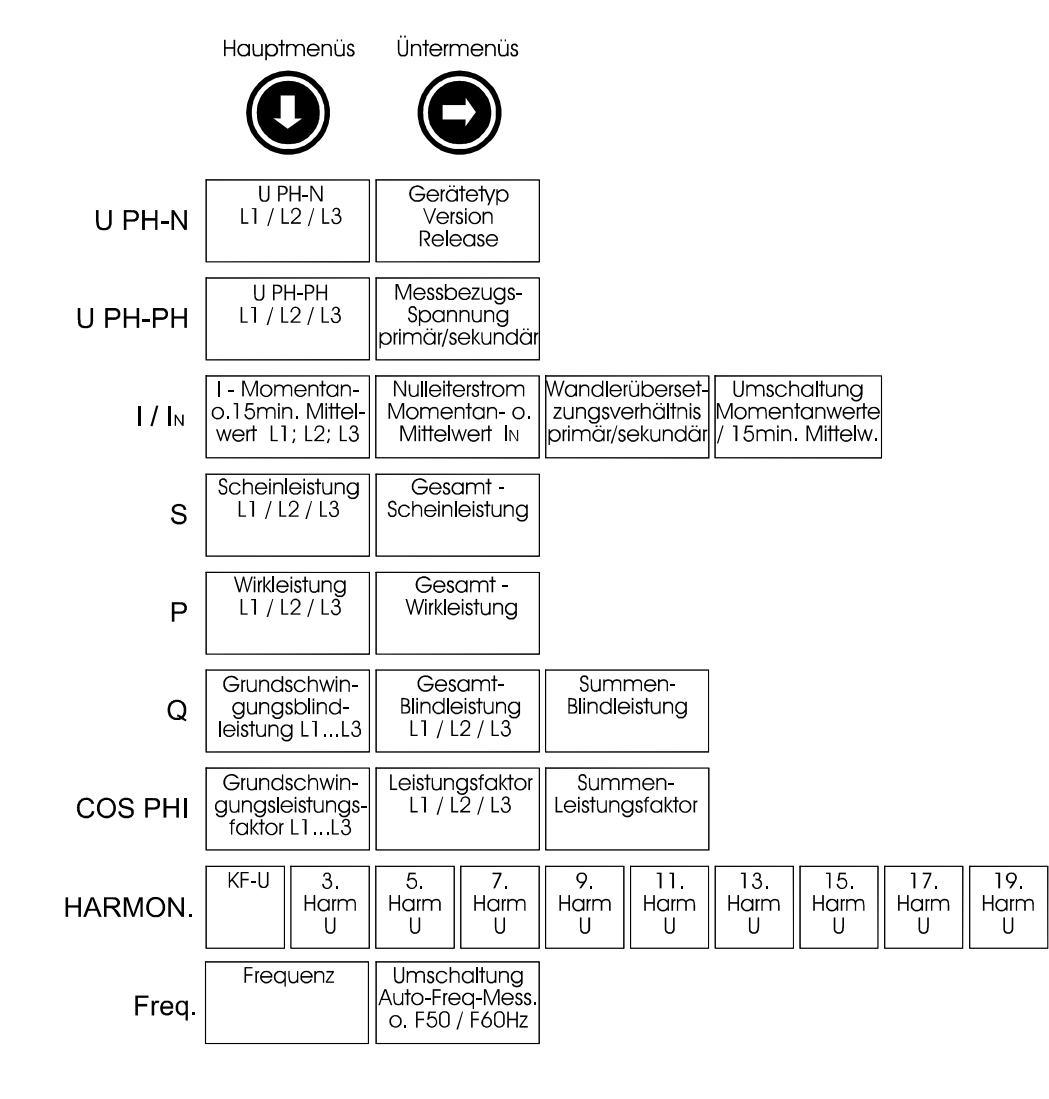

# 5 PROGRAMMIERUNG

### 5.1 Allgemeines Programmier – Schema

Das im Folgenden beschriebene Programmierschema ist allgemeingültig, d.h. es gilt für alle programmierbaren Parameter.

- Starten Sie den Programmiermodus durch Drücken der Taste <MIN> im entsprechenden Untermenü Die erste Ziffer blinkt in  $\mathbb O$ • Bei jedem Druck dieser Taste springt die veränderbare Stelle um eins weiter. • Bei mehrmaligem Drücken, sobald alle 4 Stellen einer Zeile angewählt wurden, wechselt die Eingabemarke in die nächste Zeile.  $\bigcirc$  • Drücken Sie die Taste <MAX> um den Wert der blinkenden Ziffer zu verändern. • Blinken alle 4 Ziffern in der Anzeige, kann durch Drücken der Taste <MAX> der Dezimalpunkt eingefügt und auch verschoben werden. Die LED "x 1000" blinkt dabei. • Änderungen, die vor dem Verlassen des Programmiermodus nicht gespeichert wurden, werden verworfen. • Betätigen Sie die <Pfeil nach rechts> Taste, um Ihre Änderungen abzuspeichern.
	- Möchten Sie Ihre Eingabe verwerfen, so kann der Programmiermodus jederzeit mit der <Pfeil nach unten> Taste verlassen werden.
	- •
- 5.2 Betriebsparameter einstellen

Da alle berechneten Parameter - wie z.B. sämtliche Leistungen - aus Spannung und Strom abgeleitet werden, ist deren Berechnungsergebnis von der Einstellung des Stromwandlerverhältnisses und der Messbezugsspannung abhängig.

### 5.2.1 U<sub>PH-PH</sub> - Messbezugsspannung bzw. Netznennspannung

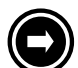

 <sup>U</sup>PH-PH – 1. Untermenü Die Messbezugsspannung entspricht der Netzspannung des lokalen Versorgungsnetzes, an dem das Gerät betrieben werden soll. Beim Niederspannungsdrehstromnetz sind dies in der Regel 400 Volt oder bei Mittelspannungsmessung z.B. 20 kV.

### Damit MULTINET-Light an den unterschiedlichen Netzen messen kann, ist es mit einem umschaltbaren Messbereich ausgerüstet.

Der erste Messbereich reicht von 5V...100V...120V AC und ist somit z.B. zur Messung an Spannungswandlern x/100V für 20kV Netze geeignet. Der zweite Messbereich reicht von 20V...500V...600V AC und erlaubt so den direkten Betrieb an 400V oder 500V Niederspannungsnetzen.

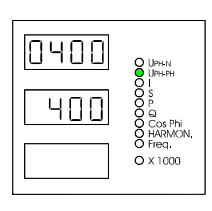

# Anzeigen: Primärspannung in L1: 1 ... 999900 Volt

Programmieren Sie im Display L1 den Primärwert Ihres Spannungswandlers, oder geben Sie bei Direktmessung einfach die Nennspannung des zu messenden Netzes ein.

### Sekundärspannung in L2: 001 ... 500 Volt

Im Display L2 programmieren Sie die Sekundärspannung des Wandlers, oder bei Direktmessung die Nennspannung Messnetzes.

### Zusammenhang zwischen primärer Messbezugsspannung und sekundärer Geräte-Messspannung:

$$
U_{\text{Anzeige}} = \frac{U_{\text{Pr imärspannung}}}{U_{\text{Sekundärspannung}}} \cdot U_{\text{aktueller-Mefwer1}} = xU \cdot U_{\text{aktueller-Mefwer1}}
$$

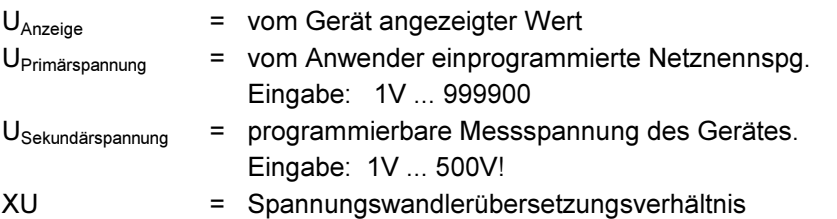

Messungen von Spannungsüberhöhungen oder Unterspannungen werden von der Messbezugsspannung nicht beeinflusst. Die erfassbaren Spannungsschwankungen beziehen sich auf den eingestellten Wert des Parameters als Bezugsgröße.

### 5.2.1.1 Primäre- und sekundäre Messspannung programmieren

### Die Vorgehensweise zur Eingabe soll an folgendem Beispiel verdeutlicht werden:

Sie möchten mit MULTINET-Light an einem 20kV Netz über Spannungswandler 20000V / 100V messen. Geben Sie dazu im Display L1 20.00kV und im Display L2 100V ein. In dem Beispiel wird davon ausgegangen, dass sich das Gerät vor der Programmierung im Auslieferungszustand befindet. D.h., dass primär eine Spannung von 0400V und sekundär ebenfalls 400V im Display erscheint.

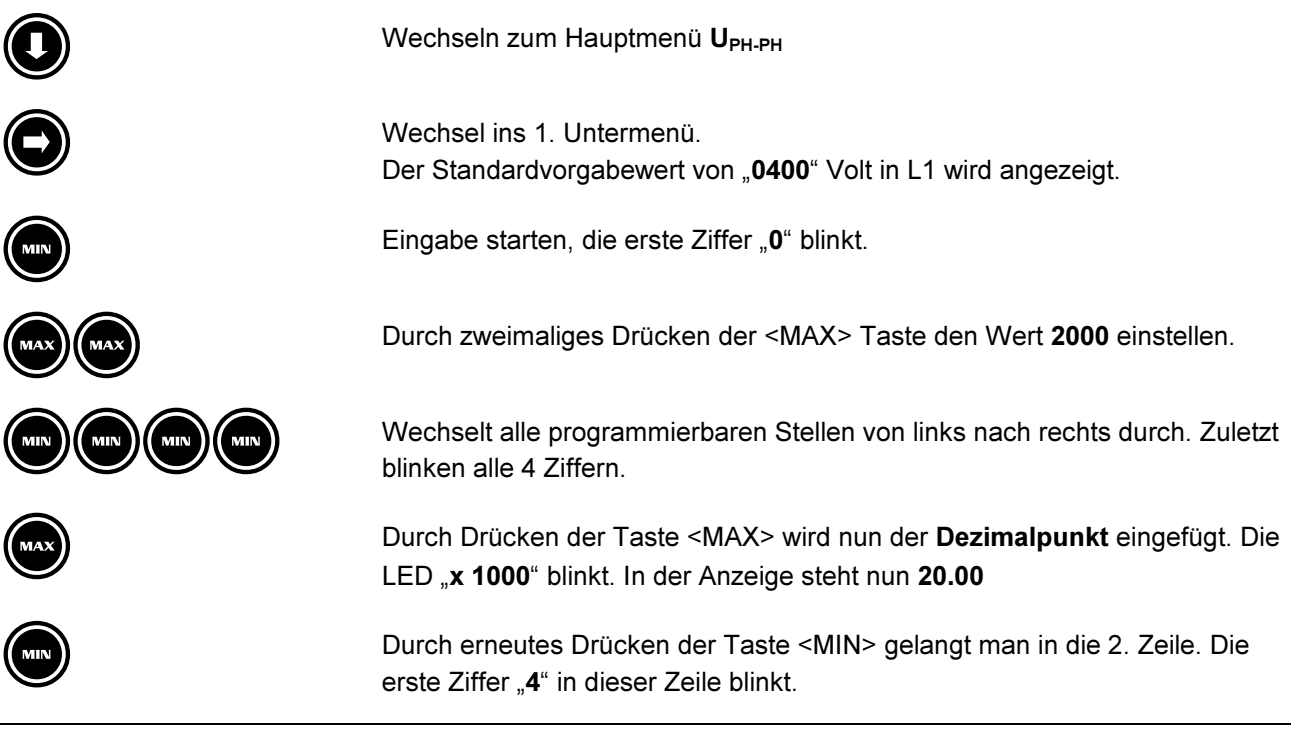

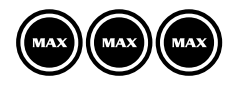

Durch dreimaliges Drücken der Taste <MAX> den Wert "100" im Display L2 einstellen.

Eingabe abspeichern

Zurück ins Hauptmenü U<sub>PH-PH</sub> oder 10 sek. warten.

### 5.2.2 I /  $I_N$  - Stromwandlerübersetzungsverhältnis

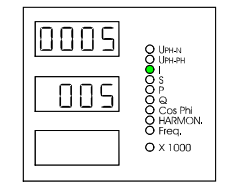

### I / I<sub>N</sub> – 2. Untermenü

Das im Menü "I" einstellbare Stromwandlerverhältnis dient zur Messstromkorrektur. Durch den in der Anlage eingebauten Stromwandler wird der physikalisch fließende Primärstrom in einen dem Wandlerverhältnis entsprechend kleineren Messstrom umgewandelt. Dieser Strom fließt anschließend durch das MULTINET-Light. Um nun eine Anzeige zu erhalten, die dem Primärstrom entspricht, wird der physikalisch fließende und vom Gerät gemessene Sekundärstrom mit dem - i.d.R. auf dem Stromwandler angegebenen - Übersetzungsverhältnis multipliziert. Die Stromanzeige lässt sich folgendermaßen bestimmen:

$$
I_{\text{Anzeige}} = \frac{I_{\text{Pr} \text{imärstrom-Wandler}}}{I_{\text{Sekundärstrom-Wandler}}} \cdot I_{\text{aktueller-Mefwert}} = xI \cdot I_{\text{aktueller-Mefwert}}
$$

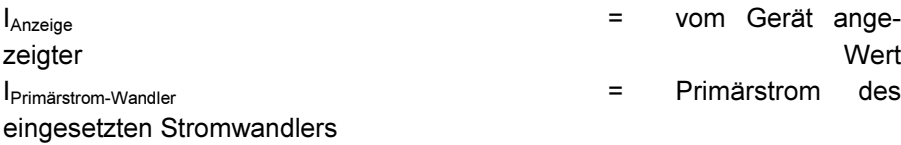

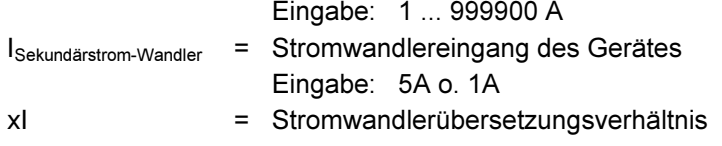

Die Genauigkeit der gesamten Messung hängt hauptsächlich von den verwendeten Strom- und Spannungswandlern ab. Für den Einsatz unserer Geräte zur Netzüberwachung werden i.d.R. Standardwandler für industrielle Anwendung eingesetzt. Diese besitzen meist die Klasse 2, was für normale Schalttafelinstrumente völlig ausreichend sein dürfte. Eine höhere Genauigkeit erreicht man am einfachsten durch den Einsatz von qualitativ hochwertigeren Stromwandlern.

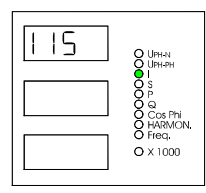

### I / I<sub>N</sub> - 3. Untermenü

In diesem Untermenü kann die Stromanzeige von MULTINET-Light zwischen Momentan- und Mittelwertanzeige umgeschaltet werden:

 $\frac{1}{1}$  => Ausgabe von Momentanwerten im Hauptmenü I und für I<sub>N</sub>

 $115$  => Ausgabe von 15min.-Mittelwerten im Hauptmenü I und für I<sub>N</sub>

### 5.2.2.1 Primären- und sekundären Messstrom programmieren

### Die Vorgehensweise zur Eingabe soll an folgendem Beispiel verdeutlicht werden:

Sie möchten mit MULTINET-Light den Strom einer Anlage über Stromwandlern für 5000A / 1A messen. Geben Sie dazu im Display L1 5000A und im Display L2 1A ein. In dem Beispiel wird davon ausgegangen, dass sich das Gerät vor der Programmierung im Auslieferungszustand befindet. D.h., dass primär ein Strom von 0005A und sekundär ebenfalls ein Strom von 5A im Display erscheint.

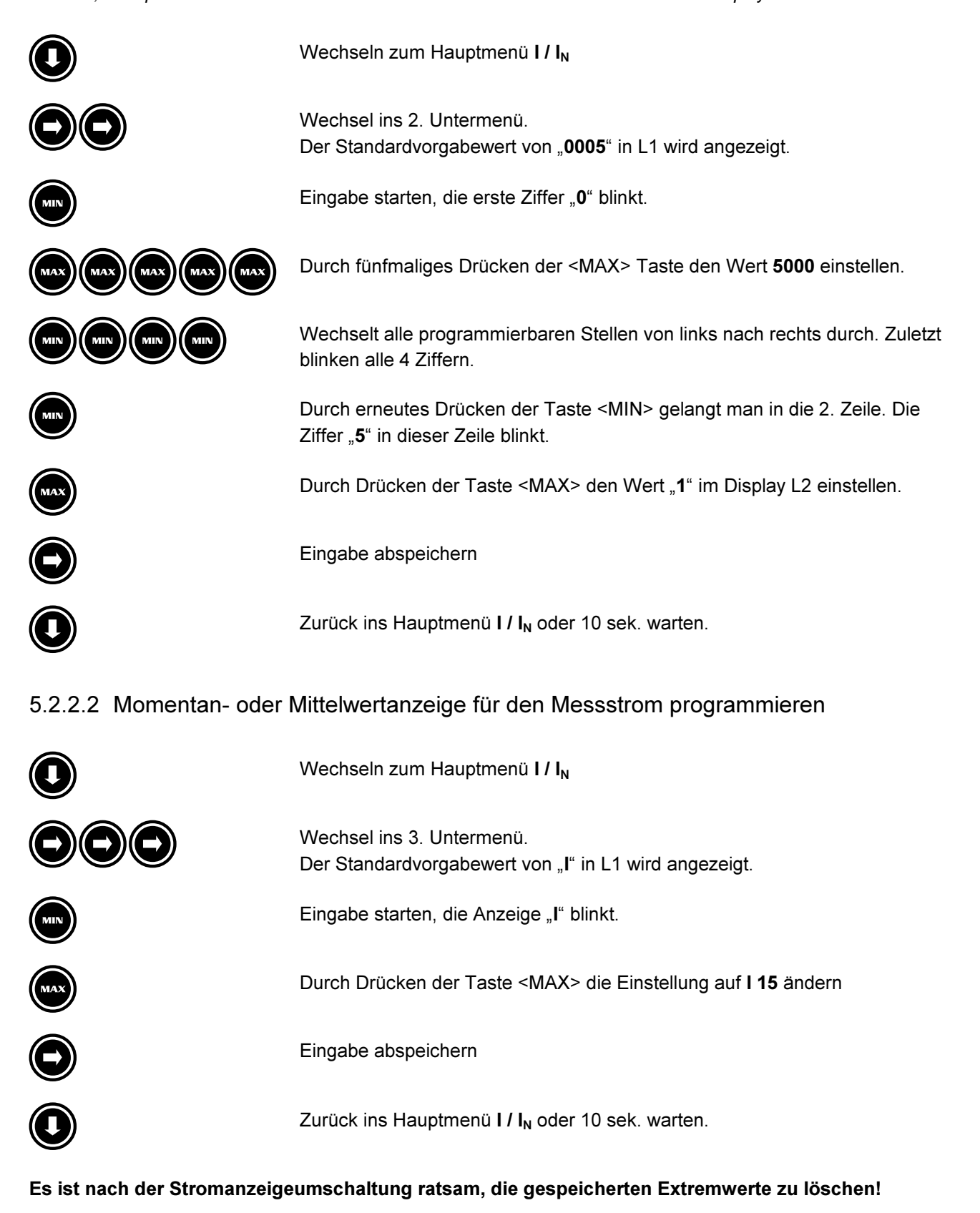

EDEBDA0001 / 4202-1 DE

EDEBDA0001 / 4202-1 DE

## 5.2.3 Freq. - Frequenzbestimmung

MULTINET-Light führt eine Frequenznachführung seiner Abtastfrequenz durch, um alle Messwerte korrekt bestimmen zu können.

In den meisten Fällen kann mit der Standardvorgabe "Auto" gearbeitet werden, d.h. MULTINET-Light passt seine Abtastung den Netzverhältnissen automatisch an. Bei stark verzerrtem Spannungssignal kann es vorkommen, dass MULTINET-Light die Frequenzbestimmung nicht mehr genau genug durchführen kann. Solche Signalverzerrungen werden z.B. durch Verbraucher, die eine Phasenanschnitts- oder Abschnittssteuerung durchführen, hervorgerufen. Für diese Fälle kann die automatische Frequenznachführung abgeschaltet werden. Die Abtastfrequenz wird dabei fest auf die vorgegebene Netzfrequenz eingestellt.

### 5.2.3.1 Programmierung der Frequenzmessung

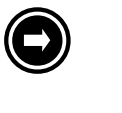

Wechsel ins 1. Untermenü von "Freq." Z.B. Anzeige "Auto" für automatische Frequenzbestimmung.

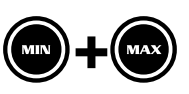

Programmierung der Frequenzbestimmung<br>Programmiermodus starten durch Drücken der Taste <MIN> Mit der Taste <MAX> die gewünschte Einstellung wählen. z.B.: F50 für 50Hz. Netze

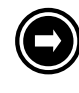

Änderungen speichern

Zurück zum Hauptmenü oder 10 Sek. warten

# 6 ANZEIGEFUNKTIONEN

# 6.1 U<sub>PH-N</sub> - Spannung Phase gegen Neutralleiter, Version

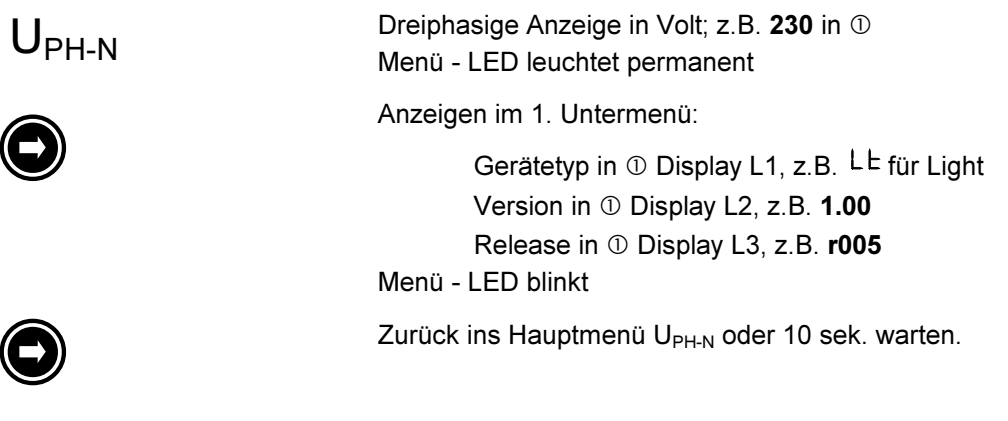

### Anzeige der Minimal- und Maximalwerte

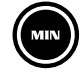

 $\bigcirc$ 

 Dreiphasige Anzeige der gespeicherten Minimalwerte in Volt während die Taste gedrückt ist; z.B. 213 in  $\Phi$ Menü - LED blinkt

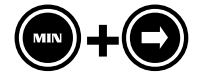

Löscht alle in  $\mathbb O$  angezeigten Minimalwerte

 Dreiphasige Anzeige der gespeicherten Maximalwerte in Volt während die Taste gedrückt ist; z.B. 241 in  $\odot$ Menü - LED blinkt

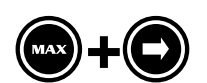

# 6.2 U PH-PH - Spannung Phase gegen Phase, Messbezugsspannung

Löscht alle in  $\mathbb O$  angezeigten Maximalwerte

UPH-PH Dreiphasige Anzeige in Volt; z.B. 403 in ①<br>Martin LED loughtet permanent Menü - LED leuchtet permanent

Anzeigen im 1. Untermenü:<br>
• Primärspannung in<br>
• Sekundärspannung

- Primärspannung in  $\textcircled{D}$  Display L1, z.B. 0400
- Sekundärspannung in  $\textcircled{D}$  Display L2, z.B. 400

Menü - LED blinkt

Zurück ins Hauptmenü U<sub>PH-PH</sub> oder 10 sek. warten.

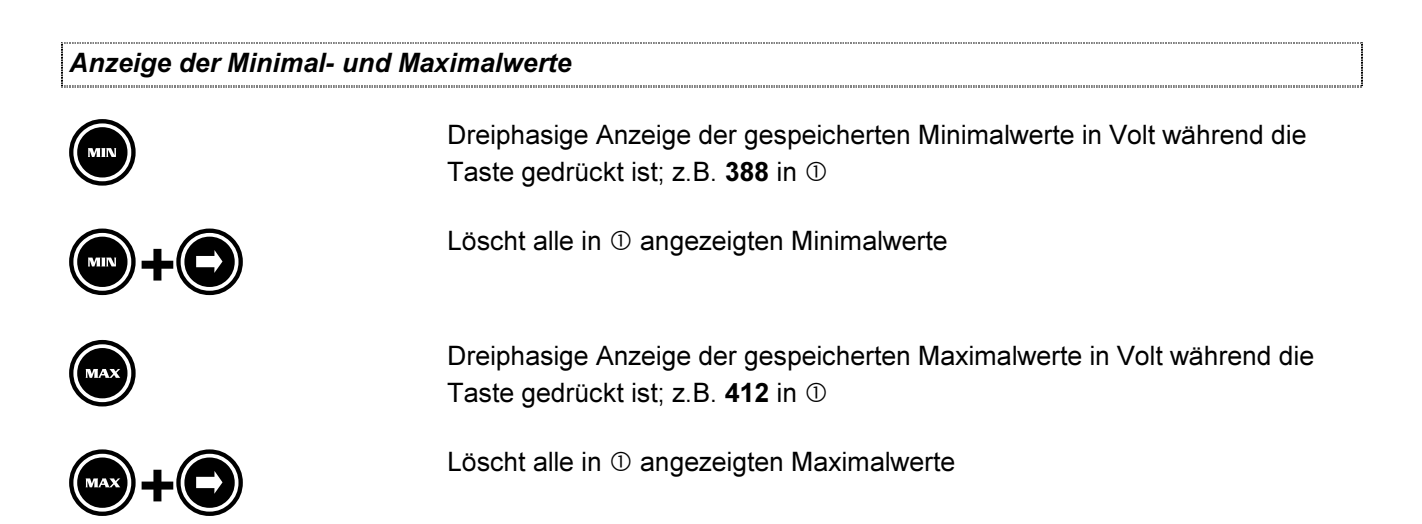

# 6.3 I / I<sub>N</sub> - Strom / Neutralleiterstrom, Stromwandlerübersetzung, Momentan- Mittelwertumschaltung

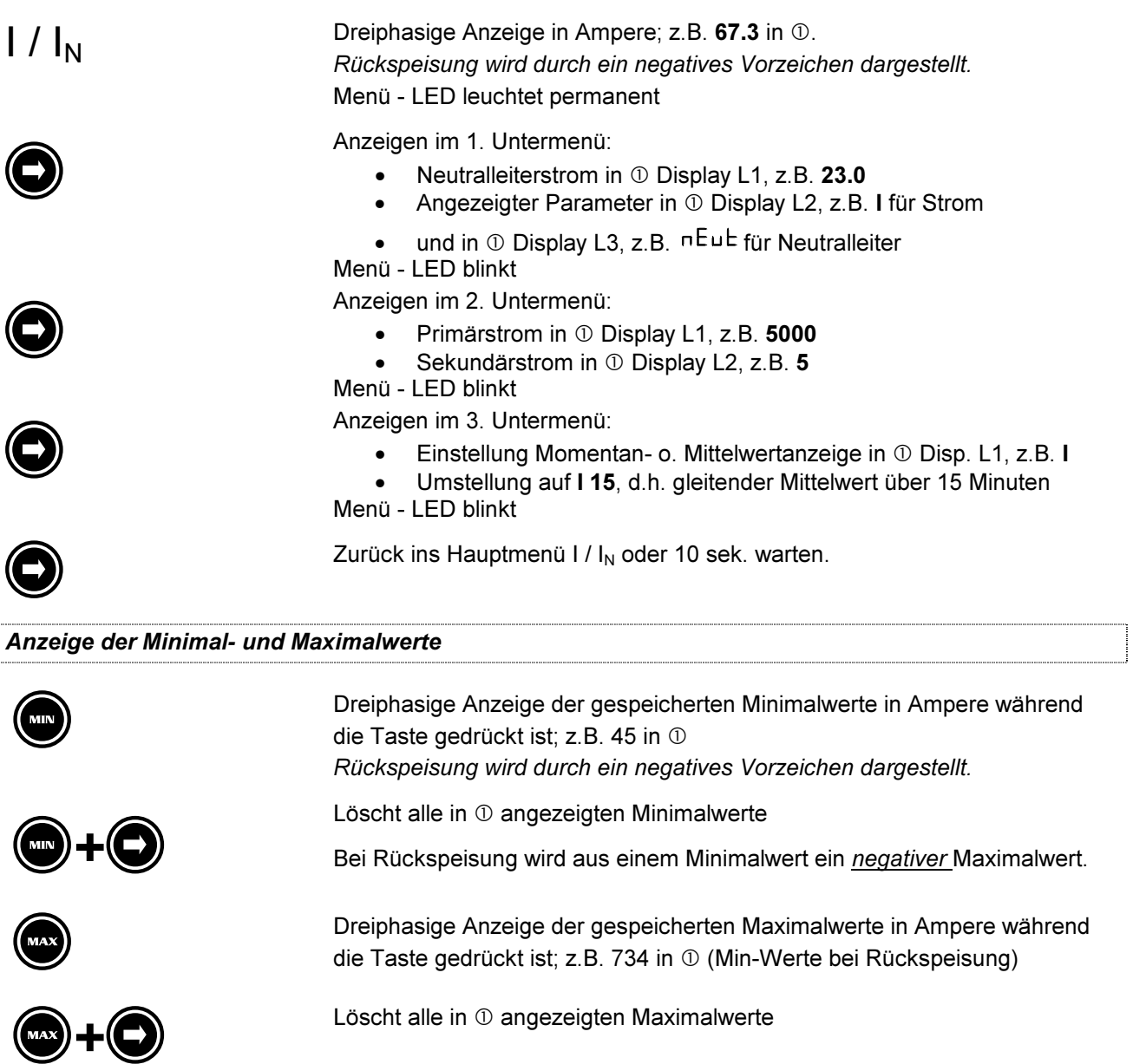

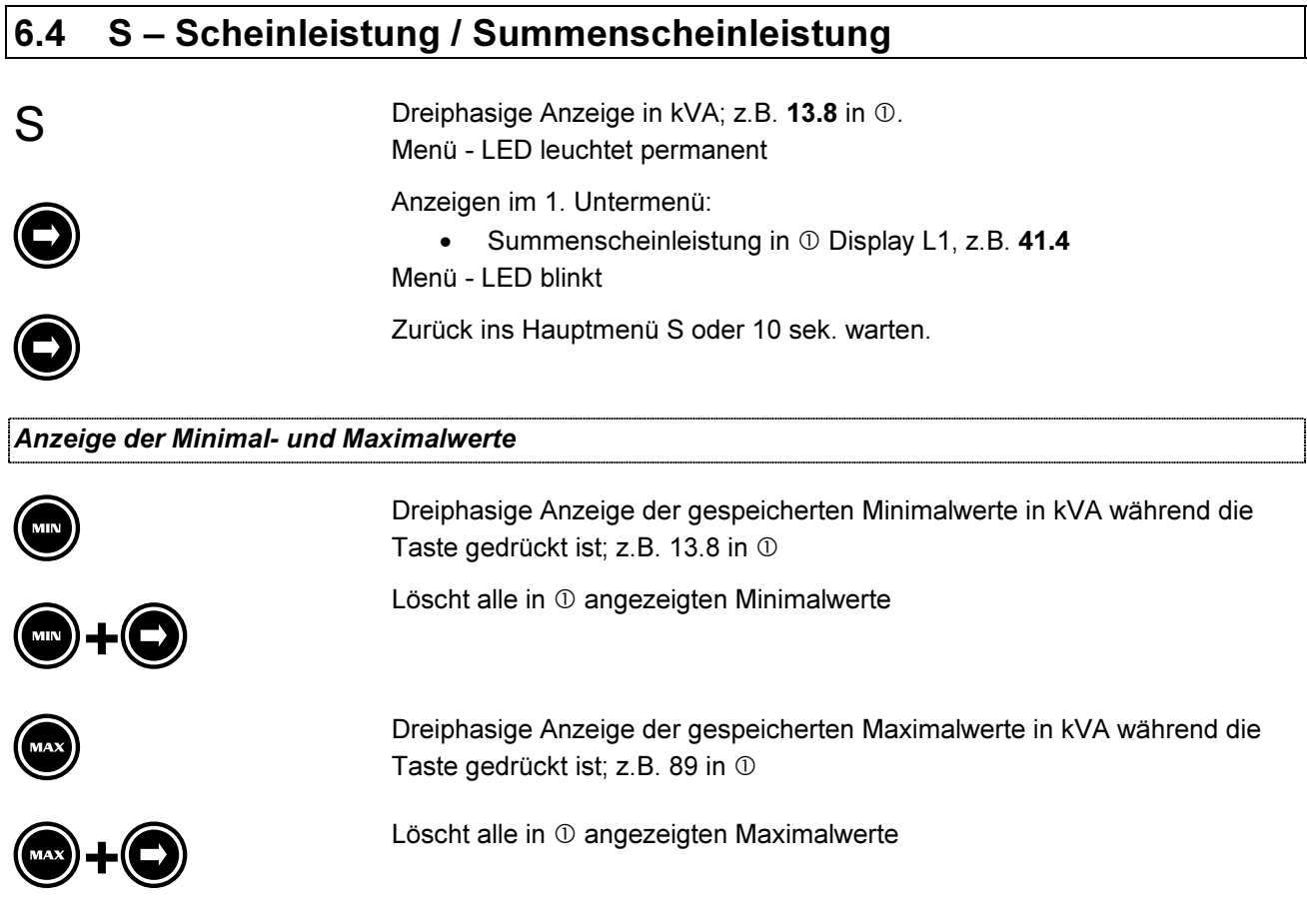

# $\begin{bmatrix} 6.5 & P-Wirkle is \text{tung / Summenwirkleistung} \end{bmatrix}$

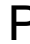

**P** Dreiphasige Anzeige in kW; z.B. 10.8 in  $\Phi$ . Menü - LED leuchtet permanent

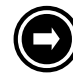

Anzeigen im 1. Untermenü:

Summenwirkleistung in  $\textcircled{\scriptsize{1}}$  Display L1, z.B. 32.4 Menü - LED blinkt

Zurück ins Hauptmenü P oder 10 sek. warten.

### Anzeige der Minimal- und Maximalwerte

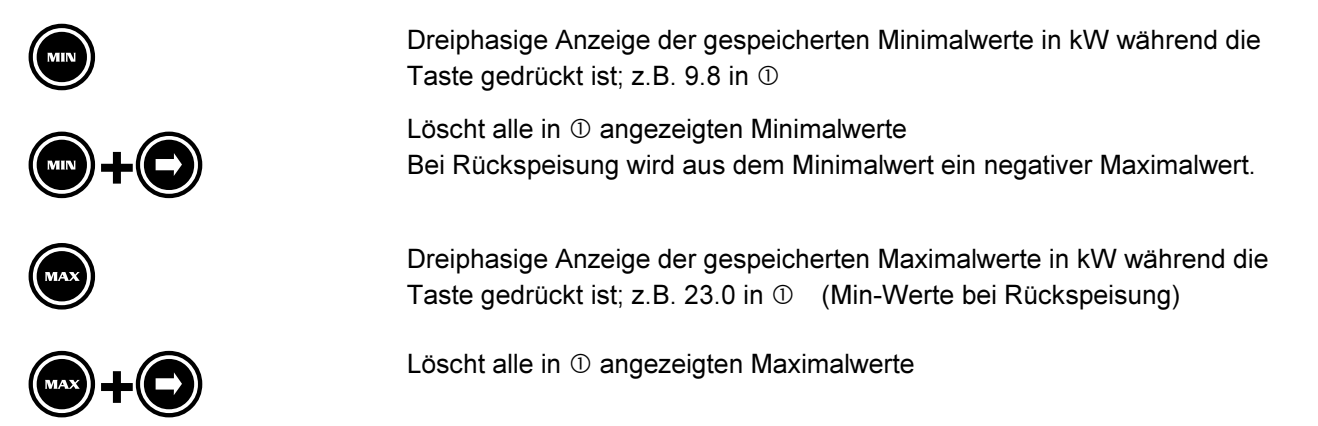

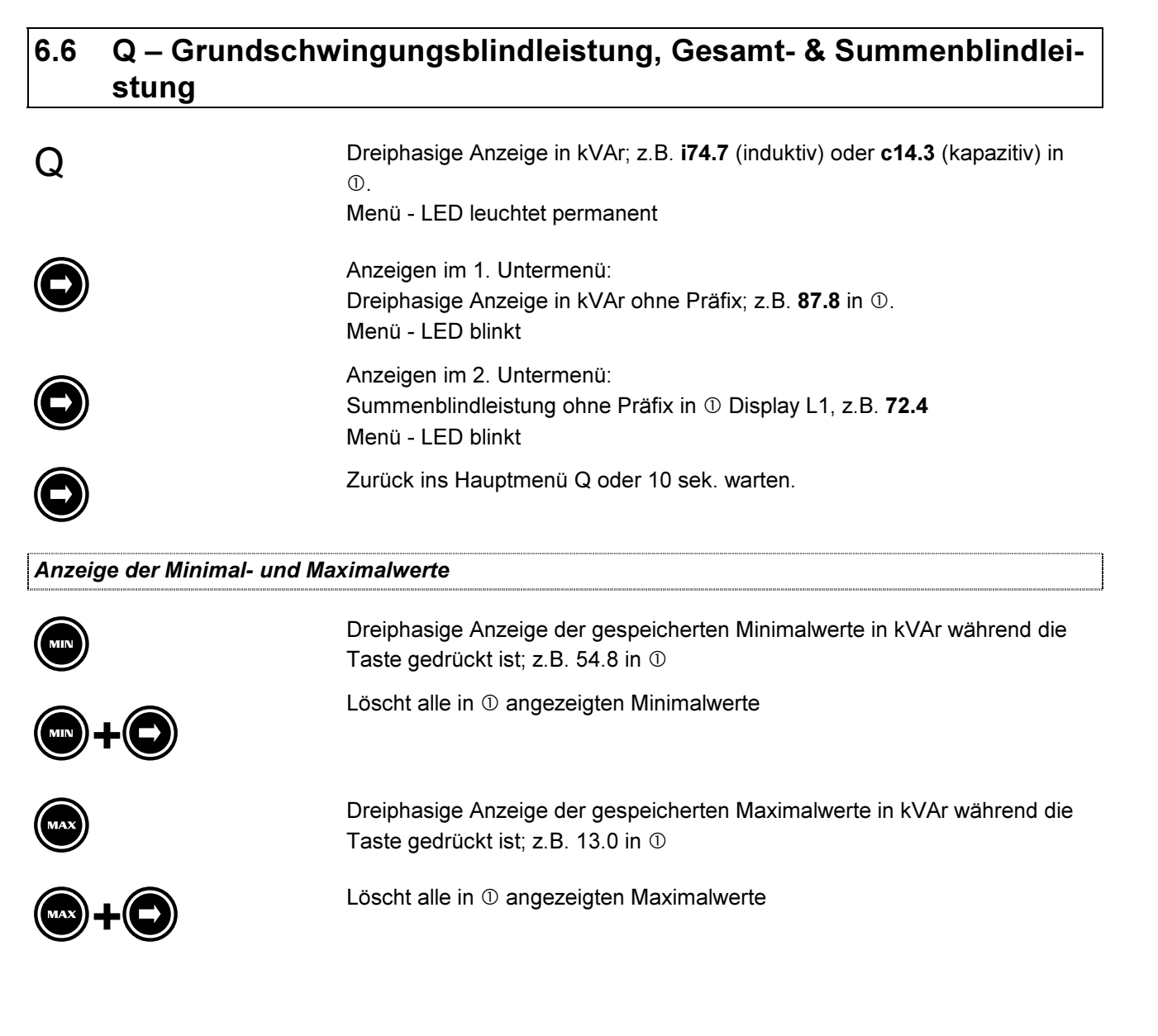

### 6.7 Cos ϕ - Grundschwingungsleistungsfaktor, LF, Summen-LF

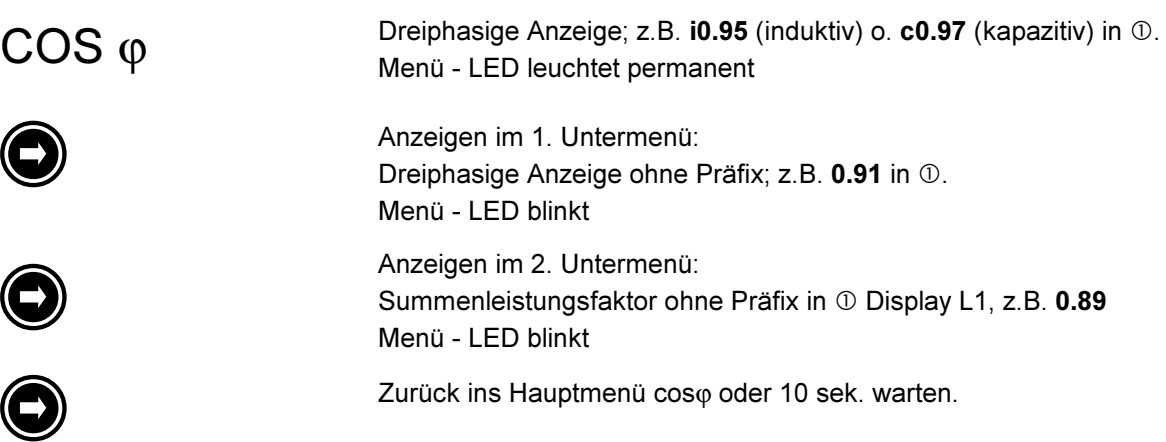

### Anzeige der Minimal- und Maximalwerte

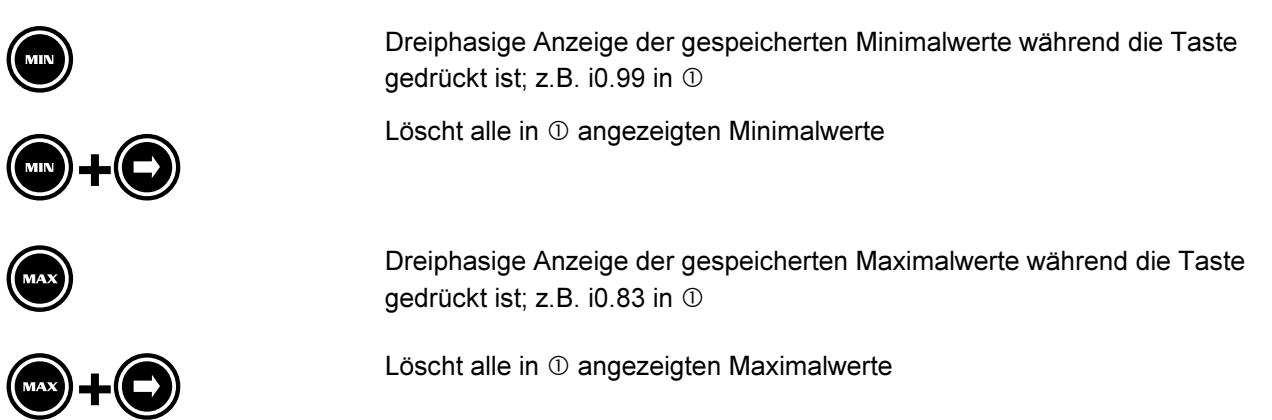

# 6.8 Harmon. – Klirrfaktor und Teilschwingungsgehalt der Netzharmonischen

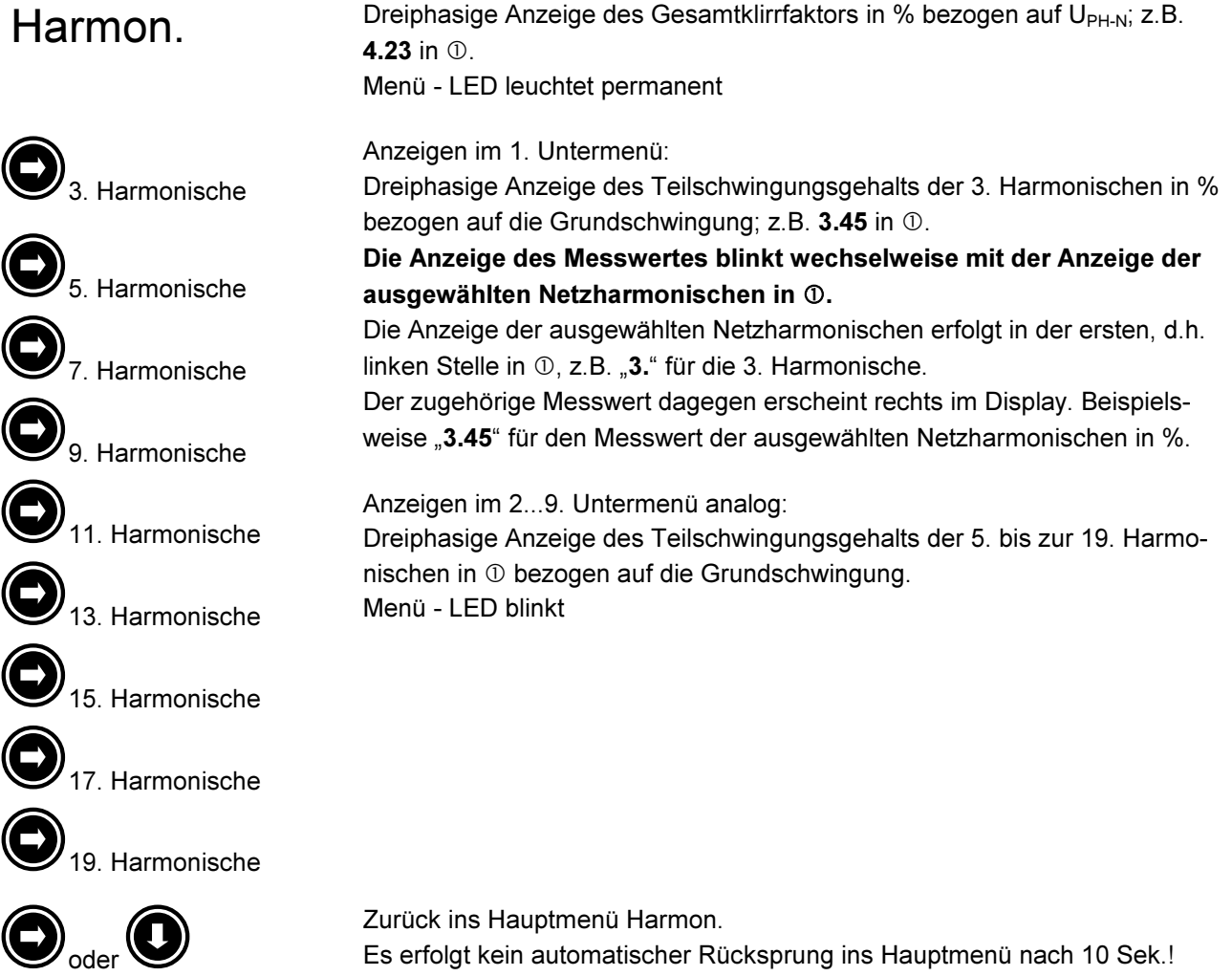

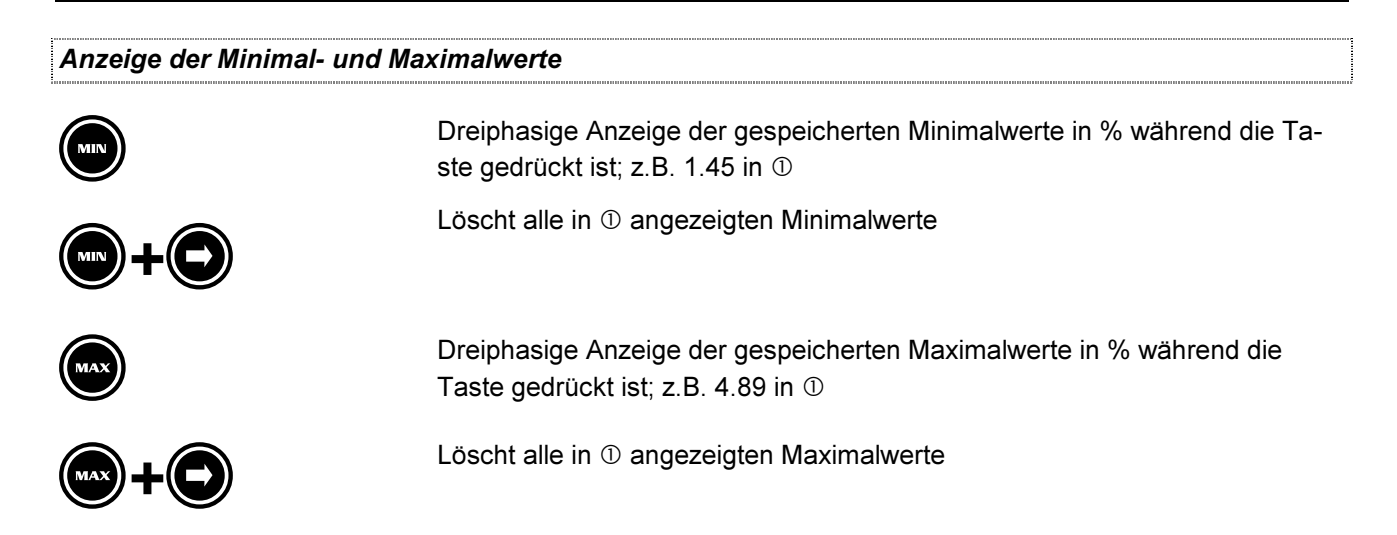

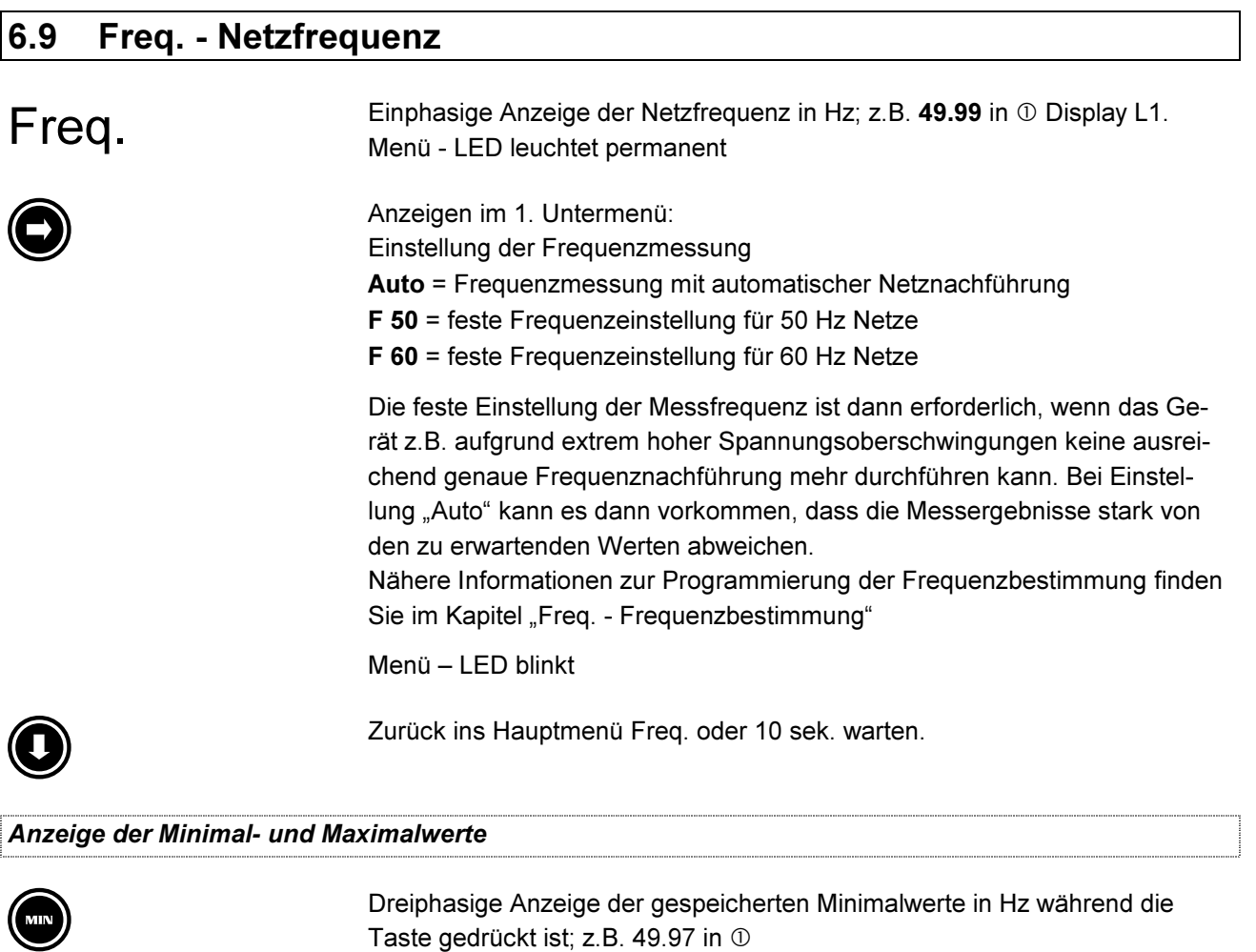

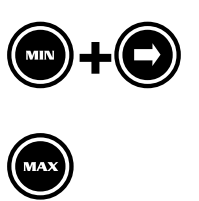

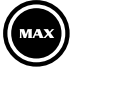

 Dreiphasige Anzeige der gespeicherten Maximalwerte in Hz während die Taste gedrückt ist; z.B. 50.21 in

 $\circledast$ 

Löscht alle in  $\mathbb O$  angezeigten Maximalwerte

Löscht alle in  $\mathbb O$  angezeigten Minimalwerte

# 7 SPEICHERFUNKTIONEN

### 7.1 Extremwerte

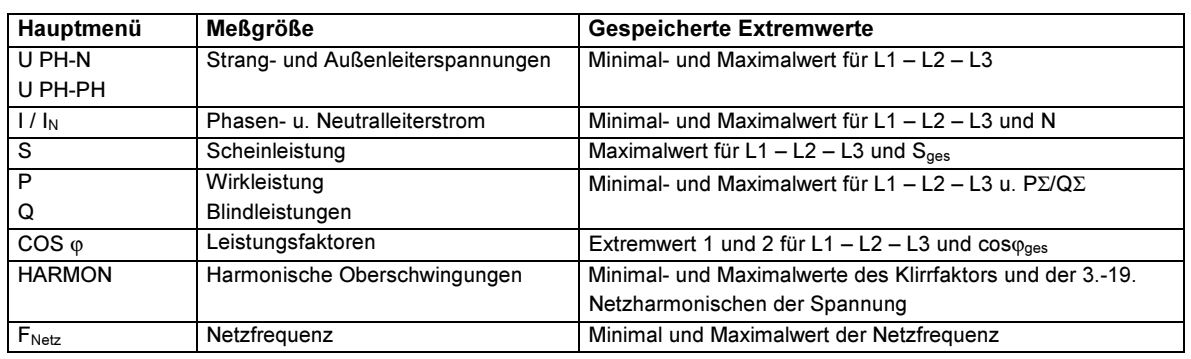

### 7.1.1 Extremwerte anzeigen lassen

Das folgende Schema zeigt beispielhaft, wie man Minimal- und Maximalwerte anzeigen lassen kann. Für jedes Menü und jede Meßgröße erhält man die Extremwertanzeige mit der gleichen Tastenfolge.

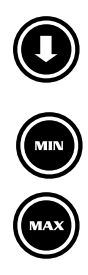

Anzeigemenü auswählen Wechseln Sie in das Menü, dessen Extremwerte Sie ansehen möchten.

Durch Drücken der Taste <MIN> werden die Minimalwerte des gewünschten Parameters angezeigt.

Durch Drücken der Taste <MAX> werden die Maximalwerte des gewünschten Parameters angezeigt.

# EDEBDA0001 / 4202-1 DE EDEBDA0001 / 4202-1 DE

### 7.1.2 Extremwertspeicher Löschen

### 7.1.2.1 Minima zurücksetzen

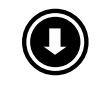

### Anzeigemenü auswählen

Wechseln Sie in das Menü, dessen Extremwerte Sie löschen möchten.

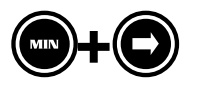

Taste <MIN> des zu löschenden Parameters gedrückt halten und <Pfeil<br>rechts> gleichzeitig drücken löscht <u>alle angezeigten</u> Extremwerte. Die Anzeigen der Minimalwerte werden auf den aktuellen Messwert gesetzt.

### 7.1.2.2 Maxima zurücksetzen

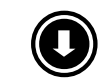

### Anzeigemenü auswählen

Wechseln Sie in das Menü, dessen Extremwerte Sie löschen möchten.

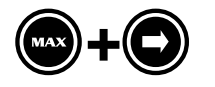

Taste <MAX> des zu löschenden Parameters gedrückt halten und <**Pfeil**<br>rechts> gleichzeitig drücken löscht <u>alle angezeigten</u> Extremwerte. Die Anzeigen der Maximalwerte werden auf den aktuellen Messwert gesetzt.

# 7.2 RESET

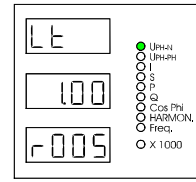

### UPH-N – 1. Untermenü

Die folgenden Funktionen sind nur in diesem Untermenü ausführbar. Um eine der im folgenden beschriebenen Funktionen ausführen zu können wechseln Sie mit der Pfeil rechts Taste ins Untermenü1.

Dort erhalten Sie folgende Anzeigen:

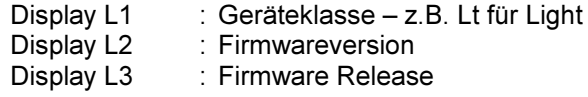

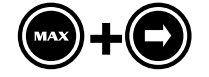

— U<sub>PH-N</sub> – 1. Untermenü<br>Taste <**MAX>** gedrückt halten, dann die Taste <Pfeil rechts> betätigen. Im Display L1 erscheint kurzzeitig -> Prog, in L2 Ur.

Nach ausgeführtem Reset erscheint in jedem Display -> ----.

Das Gerät wird auf Werkseinstellung zurückgesetzt, d.h. alle gespeicherten Daten gehen verloren! Davon betroffen sind u.a. sämtliche Betriebsparameter und Extremwerte.

Überprüfen Sie sämtliche Betriebsparameter auf ihre Richtigkeit!

Die Werkseinstellungen finden Sie im Kapitel 8.11

# 8 TECHNISCHE DATEN

# 8.1 Mess- und Anzeigegrößen

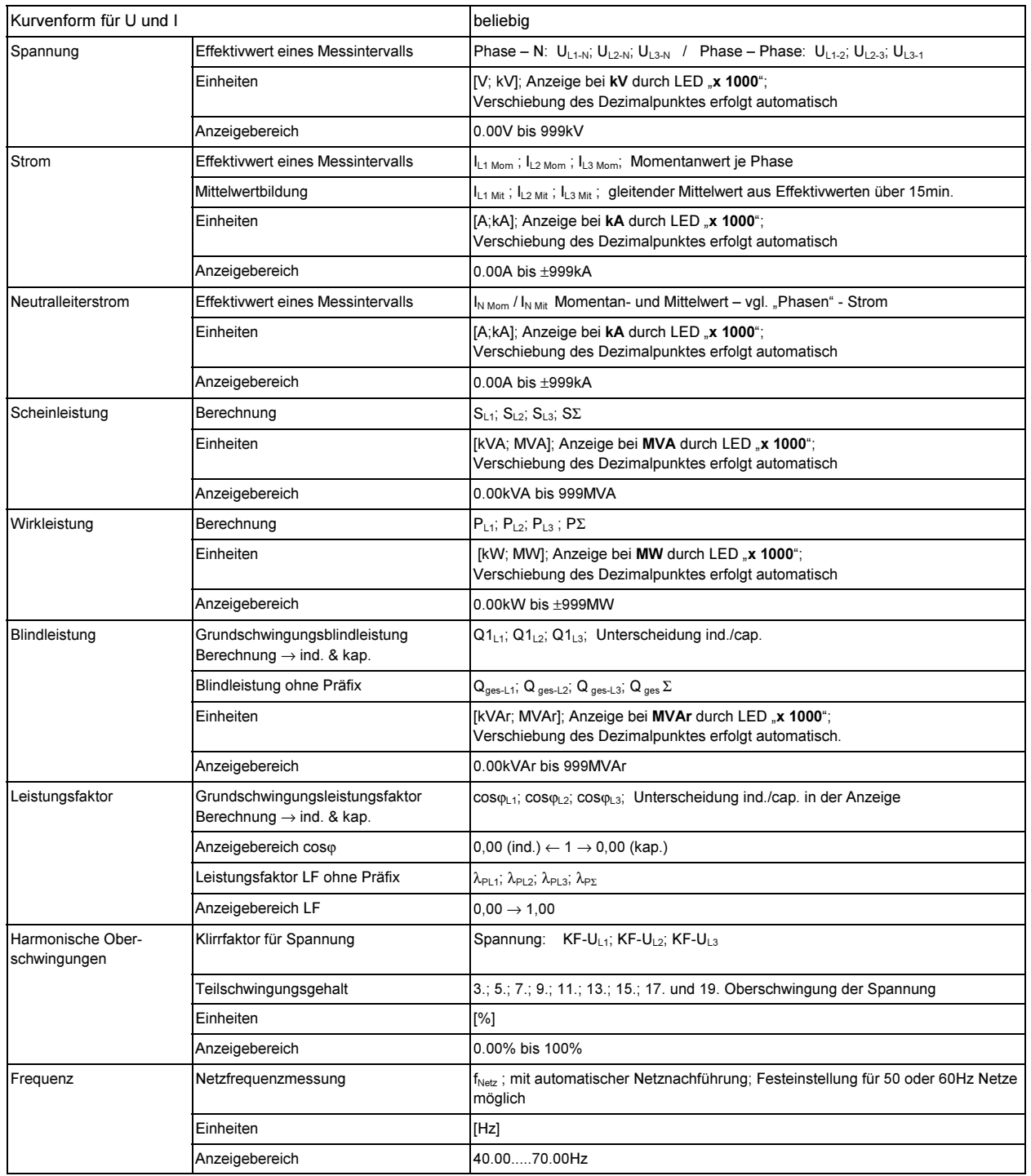

# 8.2 Anzeigeeinheit

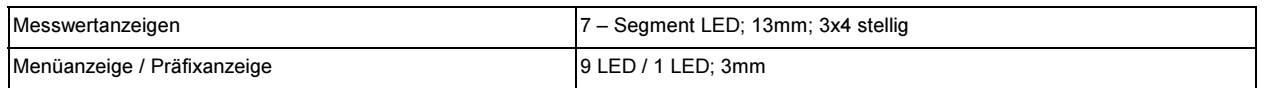

# 8.3 Messgenauigkeit

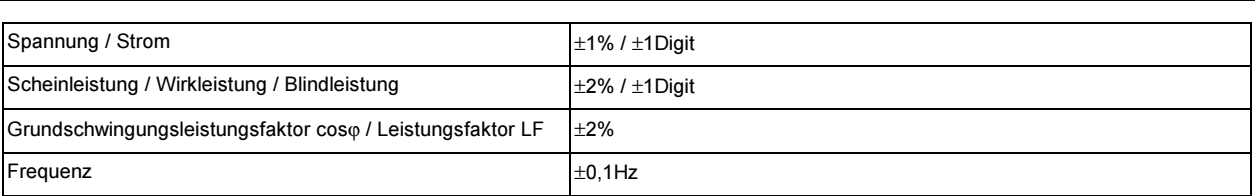

# 8.4 Messprinzip

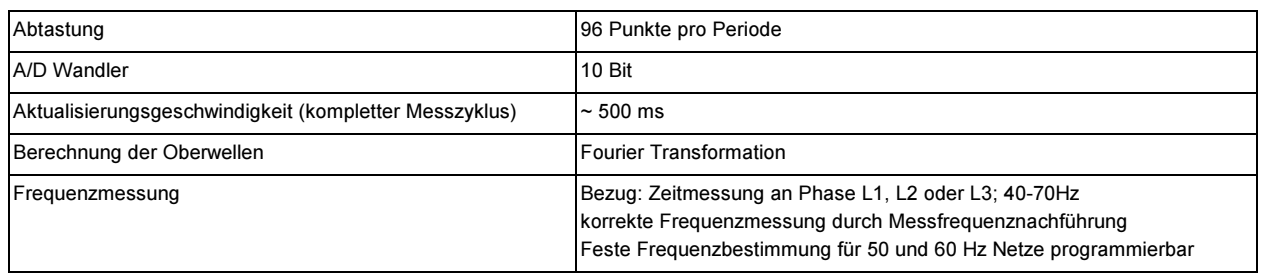

# 8.5 Gerätespeicher

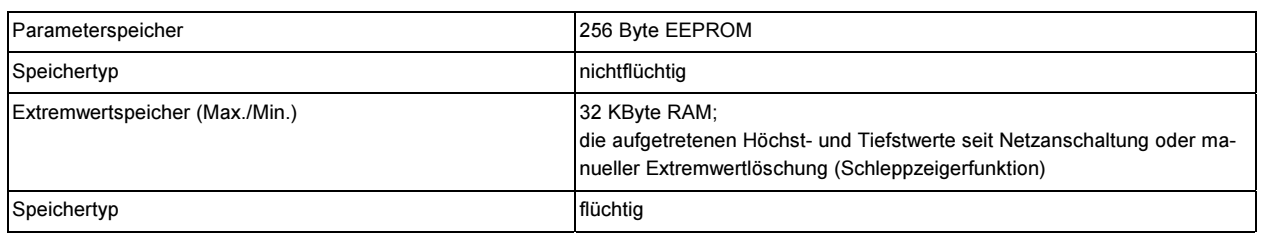

# 8.6 Stromversorgung

Stromversorgungsanschluss (Standardausführung) 230V / 115V ± 10%; 50/60Hz; 10VA; mittels Klemmbrücken wählbar

# 8.7 Hardware – Eingänge

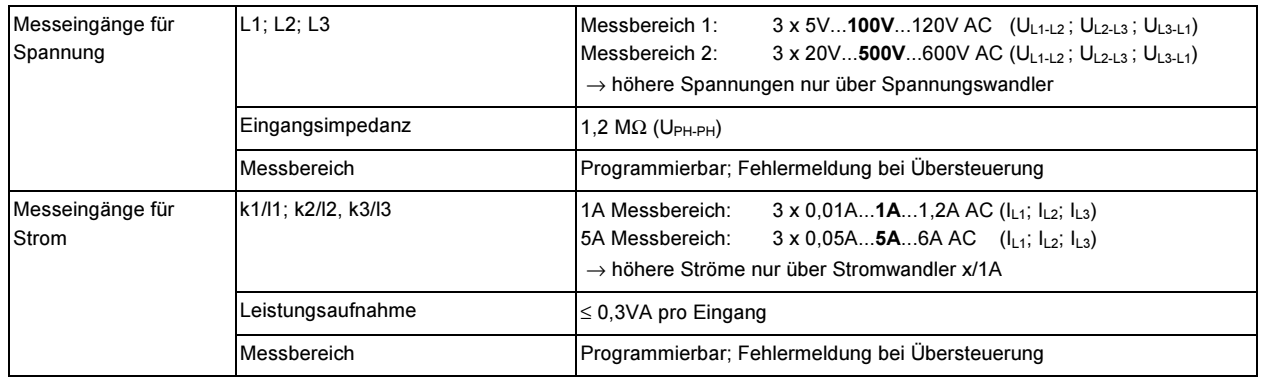

# 8.8 Elektrischer Anschluss

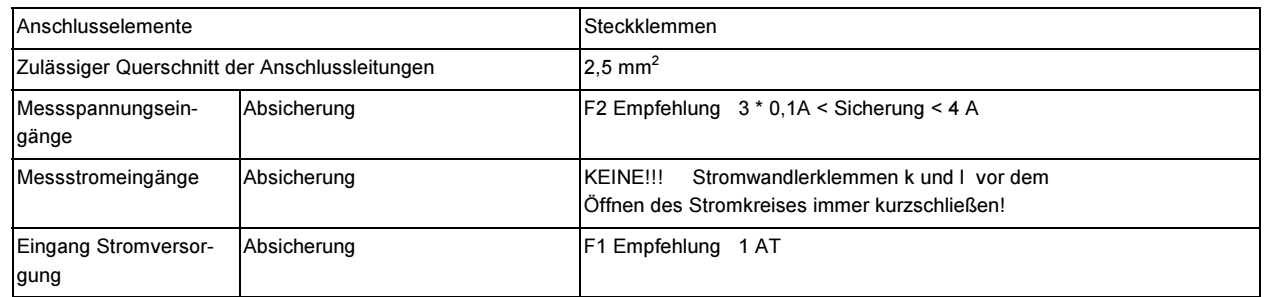

# 8.9 Mechanische Daten

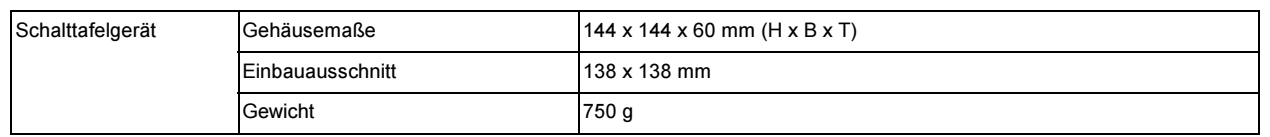

# 8.10 Umgebungsbedingungen / Elektrische Sicherheit

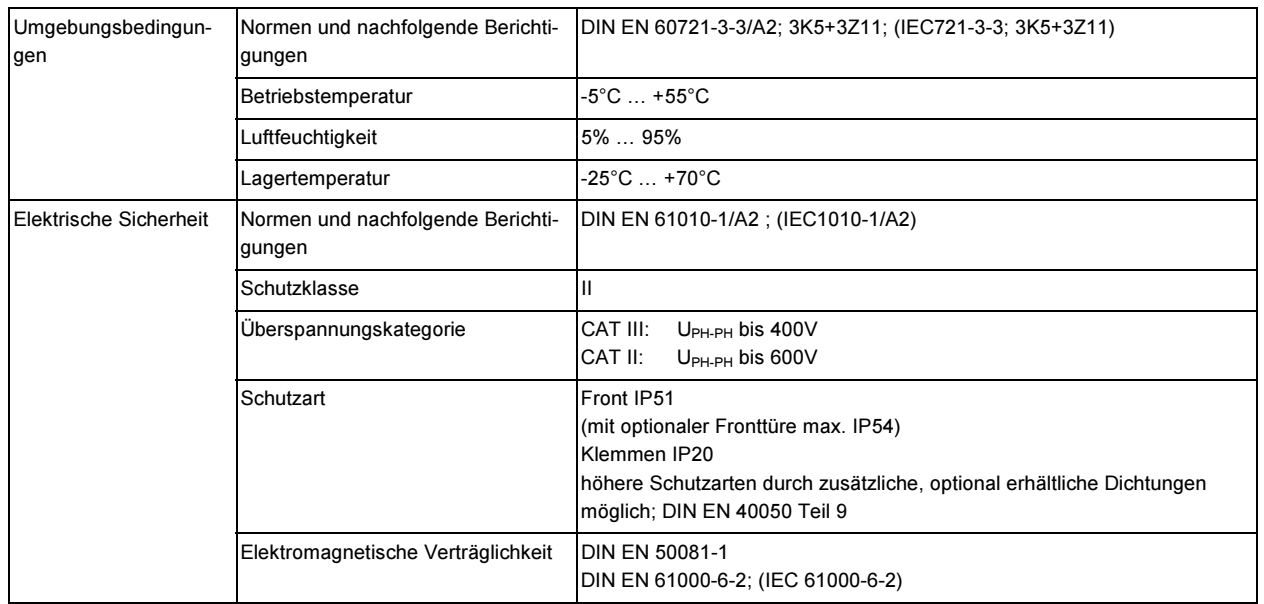

# 8.11 Werkseinstellungen nach einem Reset

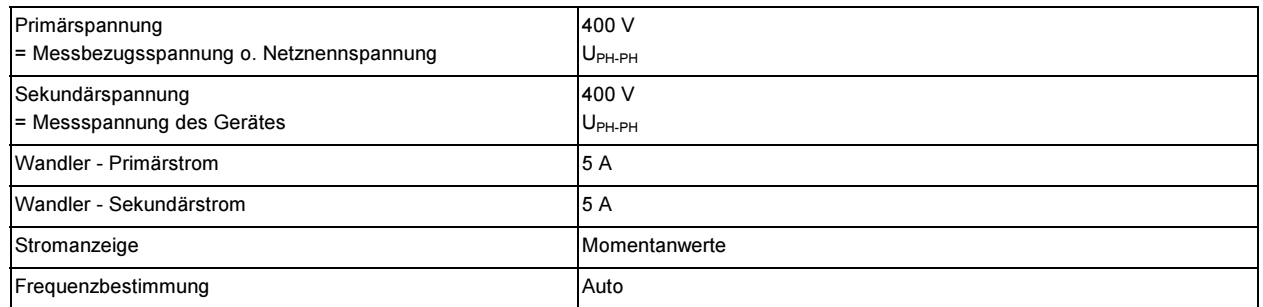

# 9 ANHANG

# 9.1 Schutz vor Überspannungen

Wir empfehlen den Einbau von Überspannungsschutzmaßnahmen zur Vermeidung von Schäden an unseren hochwertigen elektronischen Geräten. Geschützt werden sollten Stromversorgungseingänge und Busleitungen bei Bedarf (größere Entfernungen zu den Unterstationen). Besteht bei der Busleitungsverlegung Blitzgefährdung, muss der Blitzschutz sowohl am Energiekontrollsystem als auch an der Unterstation durchgeführt werden.

Liefernachweis: DEHN + SÖHNE, Hans-Dehn-Straße 1, 92318 Neumarkt Telefon 09181-9060, Telefax 09181-906100

# 9.1.1 Schutz der Stromversorgungseingänge

Der Überspannungsableiter DEHNguard® ist ein auf Normprofilschiene aufschnappbarer Kompaktbaustein zum Schutz von Niederspannungsverbraucheranlagen vor Überspannungen (nach DIN VDE 0110, Teil 1: Überspannungskategorie III). Der Baustein wird an die 230 V Netzleitung angeschlossen. Überspannungsspitzen (z.B. Blitzschlag, Schalthandlungen im Netz) werden zuverlässig abgeleitet (Ansprechzeit < 25 ns).

Kurzbezeichnung: DEHNguard® 275, Artikel-Nr. 900 600

# 10 FEHLERSUCHE

### Keine Funktion.

Stromversorgung, Vorsicherung und Zuleitung überprüfen.

Nach Netzanschluss erscheint in  $\mathcal D$  z.B.: 1 (Display L1), 3 (Display L2), 2 (Display L3).

Phasenlage nicht korrekt, Anschluss Phase L2 mit Phase L3 vertauschen und Gerät aus- und wieder einschalten.

### Die Messspannung einer Phase beträgt 0V.

Vorsicherung der Phase überprüfen.

### Eine Phase der Stromanzeige hat anderes Vorzeichen und blinkt.

k und l der Strommessung überprüfen, ggf. korrigieren. Phasenzuordnung zwischen Strom- und Spannungspfad überprüfen

### Die Messwerte für die Leistungen sind, verglichen mit der EVU-Messung, zu klein oder zu groß.

k und l der Strommessung sowie die Phasenrichtigkeit der Wandler überprüfen, ggf. korrigieren. Siehe Kapitel "I / I<sub>N</sub> - Stromwandlerübersetzungsverhältnis"

### Eine Leuchtdiode von @ blinkt.

Sie befinden sich in einem Untermenü. Es wird aktuell ein Minimal- oder Maximalwert angezeigt

### Err U OL oder I OL

U\_OL: Spannungseingang des Messverstärkers übersteuert

Messspannung ausschalten und programmiertes Wandlerverhältnis überprüfen. Bei Direktmessung muss der programmierte Wert der Sekundärspannung mit der Netzspannung übereinstimmen.

Anmerkung: Das Gerät wählt den Messbereich in Abhängigkeit von der programmierten Sekundärspannung aus. MULTINET-Light arbeitet im Messbereich 1, wenn der programmierte Wert der Sekundärspannung 110V nicht überschreitet. Andernfalls misst MULTI-NET-Light im Messbereich 2.

I\_OL: Stromeingang des Messverstärkers übersteuert Programmierung korrigieren und größeren Messbereich wählen. Andernfalls Messstrom ausschalten und Wandlerverhältnis überprüfen. Anmerkung: Das Gerät wählt den Messbereich in Abhängigkeit des programmierten Sekundärstroms aus. D.h., entweder Messbereich 1 bei 1A oder Messbereich 2 bei 5A.

### FPAR / FSYS

- FPAR: Erscheint dieser Text in der Anzeige, so liegt ein Parameterfehler vor. Führen Sie einen Gerätereset durch. Beachte! Notieren Sie sich alle programmierten Parameter, da nach dem Reset diese auf Werkseinstellungen zurückgesetzt werden. Im Anschluss an den Reset ist MULTINET-Light neu zu programmieren.
- FSYS: Erhalten Sie diese Anzeige, so liegt ein Systemparameterfehler vor. Das Gerät arbeitet fehlerhaft, es muss neu abgeglichen werden. Senden Sie das MULTINET-Light mit einer kurzen Fehlerbeschreibung ins Werk zurück.

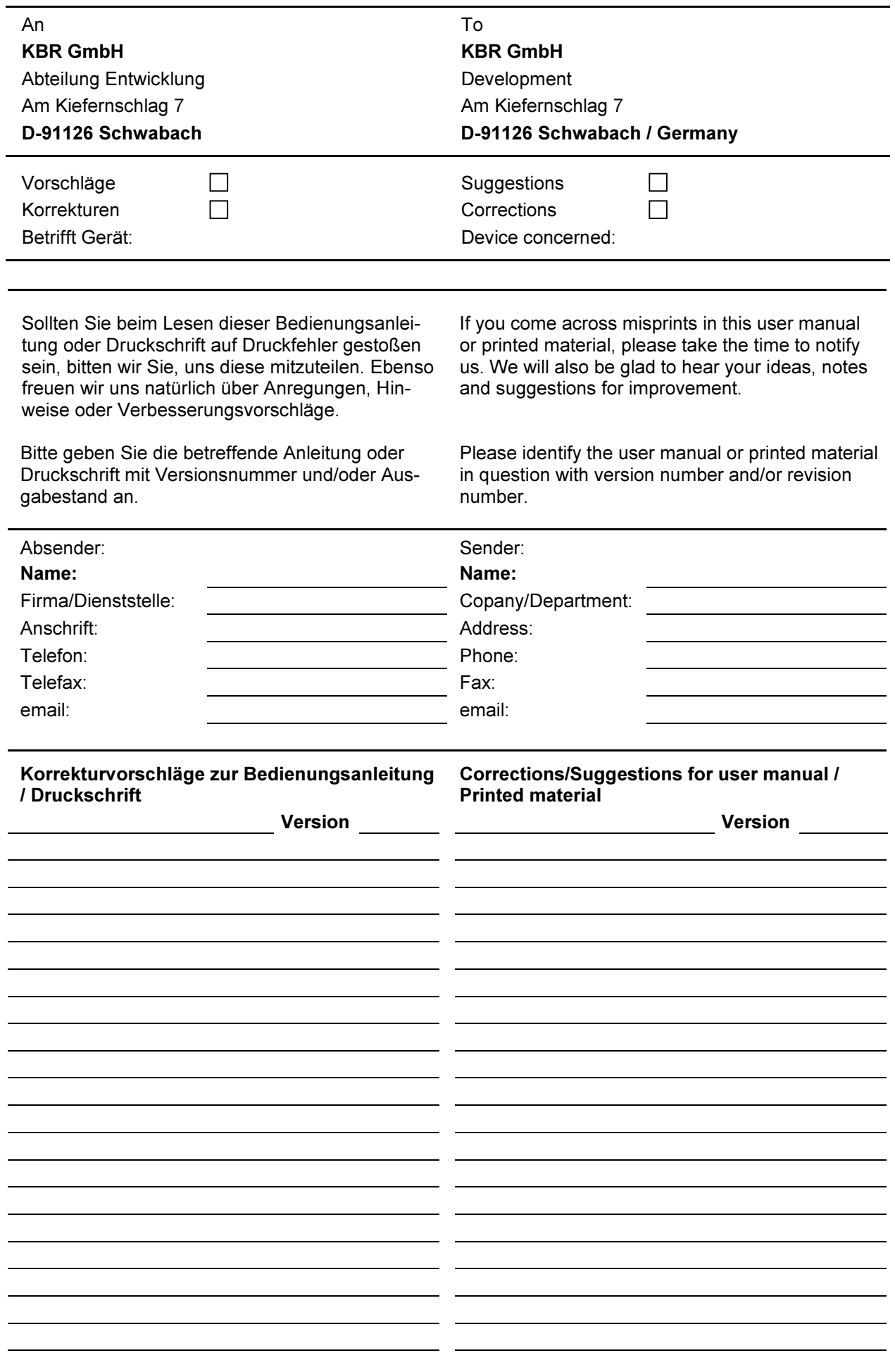